Linneu Magno Lopes de Sousa Orientador: Prof. Dr. Alcemir Rodrigues Santos Co-orientador: Jonnison Lima Ferreira

## **SysNut– Um sistema de auxílio ao formador e ao profissional de Nutrição**

Picos - PI 6 de Junho de 2018.

Linneu Magno Lopes de Sousa Orientador: Prof. Dr. Alcemir Rodrigues Santos Co-orientador: Jonnison Lima Ferreira

## **SysNut– Um sistema de auxílio ao formador e ao profissional de Nutrição**

Trabalho de Conclusão de Curso apresentado ao Curso de Bacharel em Sistemas de Informação, Campus Senador Helvídio Nunes de Barros, da Universidade Federal do Piauí como parte dos requisitos para obtenção do referido grau.

Universidade Federal do Piauí Campus Senador Helvídio Nunes de Barros Bacharelado em Sistemas de Informação

> Picos - PI 6 de Junho de 2018.

### **FICHA CATALOGRÁFICA Serviço de Processamento Técnico da Universidade Federal do Piauí Biblioteca José Albano de Macêdo**

 **S725s** Sousa, Linneu Magno Lopes de.

 *SysNut*– Um sistema de auxílio ao formador e ao profissional de Nutrição / Linneu Magno Lopes de Sousa.– 2018.

CD-ROM : il.; 4 ¾ pol. (51 f.)

 Trabalho de Conclusão de Curso (Curso Bacharelado em Sistemas de Informação) – Universidade Federal do Piauí, Picos, 2018. Orientador(A): Orientador: Prof. Dr. Alcemir Rodrigues Santos Co-orientador: Jonnison Lima Ferreira

1. Alimentação. 2. Sistema de apoio ao nutricionista, 3. Obesidade. Título.

 **CDD 005.2**

#### LINNEU MAGNO LOPES DE SOUSA

## SYSNUT - UM SISTEMA DE AUXÍLIO AO FORMADOR E AO PROFISSIONAL DE NUTRIÇÃO

Monografia Cyrrovado como exigência parcial para obtenção do grau de Bacharel em Sistemas de Informação.

Data de Aprovação

Picos-PI,  $\sqrt{9}$  de  $\sqrt{20}$  de 2018

Prof. Dr. Alcemir Rodrigues Santos Orientador

Profa. Ma. Patricia Medyna Lauritzen de Lucena Drumond Membro

Debenah Maria Vietna Magathães<br>Profa. Dra. Deborah Maria Vietra Magathães

Membro

## Agradecimentos

Pai Celestial, sou grato eternamente por tua bondade e misericórdia. O Senhor me manteve confiante em busca dos meus sonhos.

A minha família, agradeço por toda a confiança, apoio e incentivo. Meus pais: Milton José de Sousa e Maria Luzanilda Lopes de Carvalho Sousa, meus irmãos: Ludmilla Moema Lopes de Sousa e Lamarck Mendel Lopes de Sousa. Tenho certeza de que essa conquista não seria possível sem vocês, pois desde o início, foi em quem me espelhei e busquei forças para continuar. Foi também por vocês que busquei essa conquista e que buscarei ainda mais.

Sou muito grato a minha namorada: Mayara Teresa de Carvalho. Pelo amor, pelo carinho, pelo apoio, inclusive profissional. Você também tornou esse sonho possível. Muito obrigado, meu amor.

Aos meus mestres, desde o meu primeiro ano na escola até o último período de faculdade. Se existe um profissional que merece ser reconhecido pelo seu trabalho e sua função na sociedade, este precisa ser o professor. Muito obrigado pelo conhecimento compartilhado. Agradeço em especial àqueles que nessa longa jornada, contribuíram para que esse trabalho tivesse êxito: Alcemir Rodrigues Santos - meu orientador; Deborah Maria Vieira Magalhães e Patricia Medyna Lauritzen de Lucena Drumond - pessoas que acompanharam este trabalho desde a primeira tentativa até a conclusão; Jonnison Lima Ferreira meu coorientador e grande amigo no desenvolvimento deste projeto; por dedicarem parte do seu tempo para aperfeiçoar esta pesquisa e também tornar essa conquista possível.

Aos meus amigos, irmãos DeMolay's e tios maçons. Durante todos esses anos enquanto estive aqui para obter o grau de bacharel em Sistemas de Informação, vocês também fizeram parte do alicerce que me sustentou.

Eu realmente agradeço a todos que contribuíram direta ou indiretamente para essa conquista. Muito obrigado a todos!

*"Não a nós, Senhor, nenhuma glória para nós, mas sim ao teu nome, por teu amor e por tua fidelidade!".*

## Resumo

A alimentação é muito importante na vida humana. Devido a vida corriqueira das pessoas, aumentou-se a demanda pelos *fast-food*, alimentos estes ricos em substâncias prejudiciais à saúde, causadores das doenças crônicas não transmissíveis. A preocupação com a melhora e qualidade de vida faz com que as pessoas busquem cada vez mais o nutricionista. Por outro lado, o nutricionista encontra um trabalho que necessita de organização e precisão, do contrário pode cometer erros que comprometam o seu serviço. Diante dessas dificuldades, surge a demanda por ferramentas que auxiliem o trabalho do nutricionista, possibilitando um serviço com mais agilidade e atenção às necessidades do seu cotidiano profissional. Esta pesquisa apresenta uma ferramenta *Web* que auxilia o nutricionista e professores da nutrição no ensino-aprendizagem, mostrando as limitações e principais melhorias feitas durante a avaliação do mesmo.

**Palavras-chaves**: Alimentação, Sistema de apoio ao nutricionista, obesidade.

## Abstract

Food is very important in human life. Because of people's everyday lives, the demand for fast food has increased. This kind of food is rich in substances harmful to health, chronic non-communicable diseases. The concern with the improvement and quality of life causes people to seek more and more the nutritionist. On the other hand, the nutritionist finds a job that needs organization and accuracy. Inadvertently, he may make mistakes that compromise his work with the patient. Faced with these difficulties, there is a demand for tools that help the nutritionist's job. This work presents a web tool that assists the nutritionist and teachers of nutrition in teaching-learning, showing the limitations and main improvements made during the evaluation.

**Keywords**: Food, Nutritionist support system, obesity.

# Lista de ilustrações

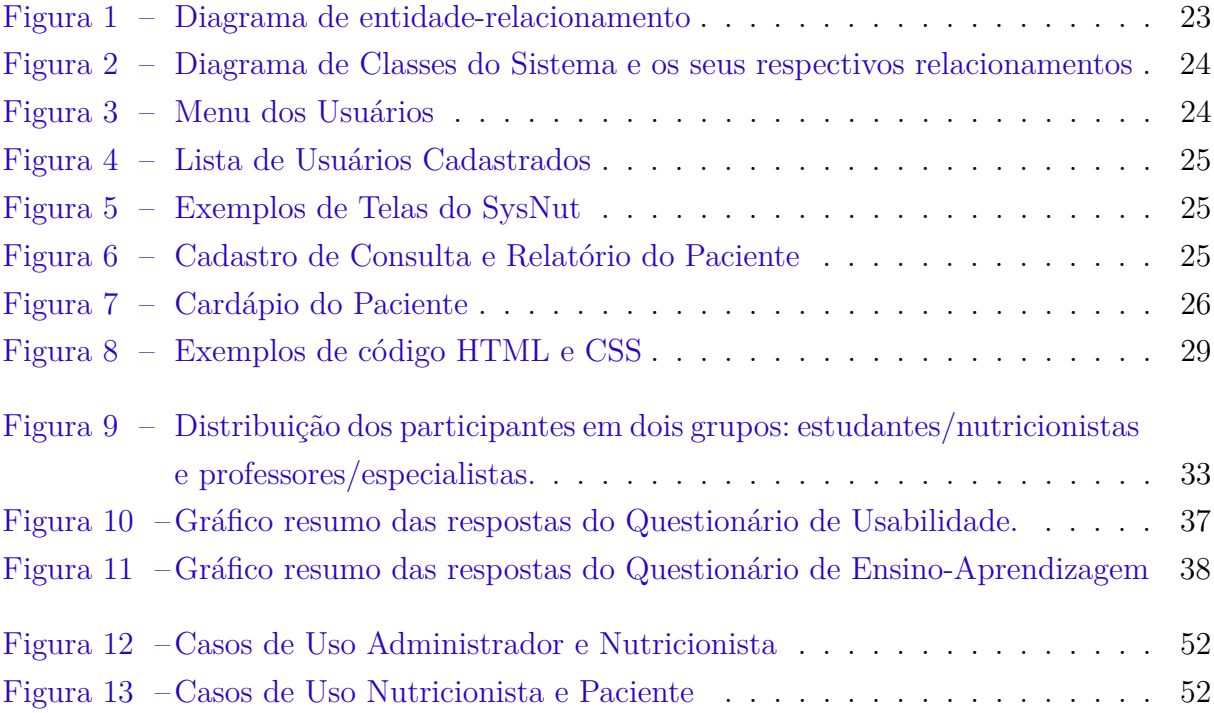

## Lista de tabelas

<span id="page-9-0"></span>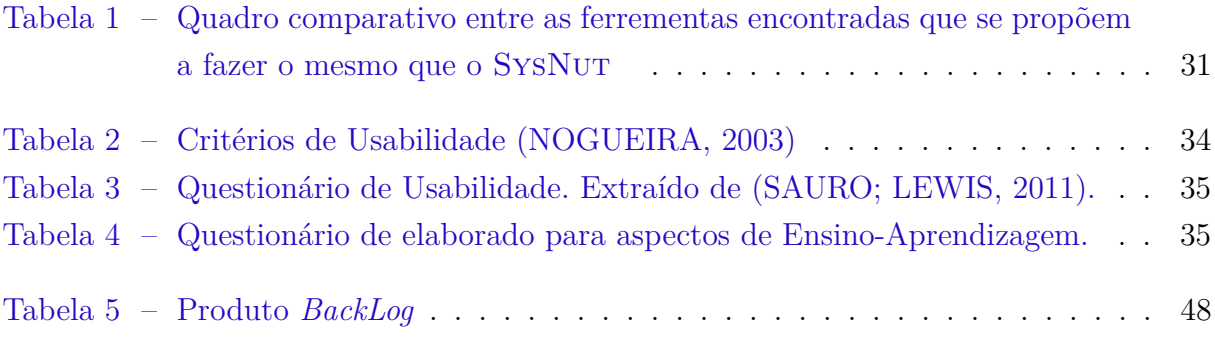

## Lista de abreviaturas e siglas

DCNT Doenças Crônicas Não Transmissíveis CSS *Cascading Style Sheets* DRY *Don't Repeat yourself* ETA Efeito Térmico dos Alimentos GPL *General Public License* HTML *HyperText Markup Language* ITIL *Information Technology Infrastructure Library* JSON *JavaScript Object Notation* MVC *Model-View-Controller* MTV *Model-Template-View* NSF *National Science Foundation* OMG *Object Management Group* ORM *Object-relational mapper* PSF *Python Software Foundation* SGBD Sistema de Gerenciamento de Banco de Dados SP *Story points* SQL *Structured Query Language* TACO Tabela Brasileira de Composição de Alimentos TMB Taxa Metabólica Basal GET Gasto Energético Total URL *Uniform Resource Locator* UML *Unified Modeling Language* VBA *Visual Basic for Applications* VN Valor de negócio XML *Extensible Markup Language*

## Sumário

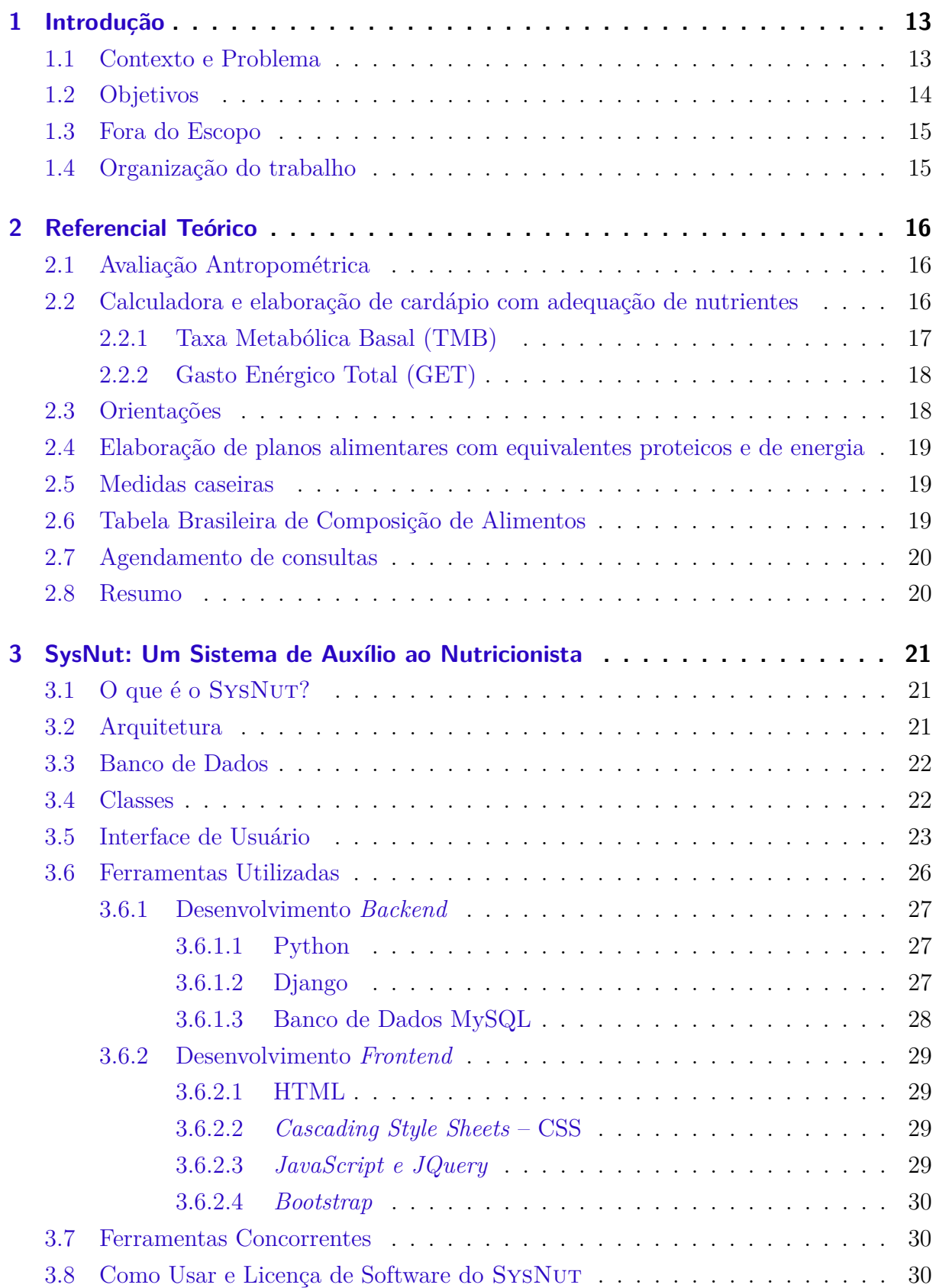

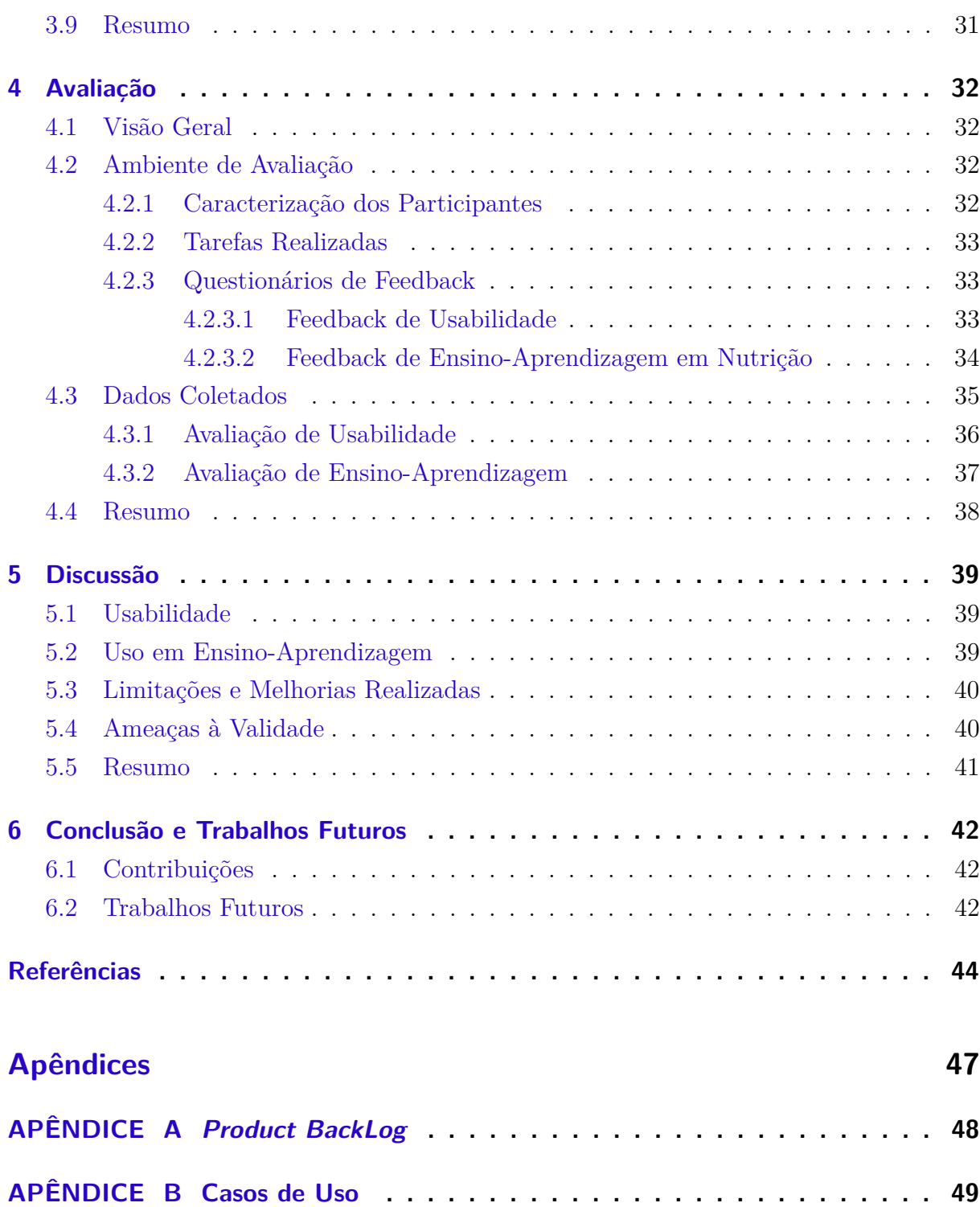

## <span id="page-13-2"></span><span id="page-13-0"></span>1 Introdução

A alimentação é um dos momentos mais importantes na vida das pessoas principalmente por fatores sociais, culturais e científicos. É por meio dela que se obtém a energia necessária para desenvolver atividades diárias e outros nutrientes primordiais a saúde, como vitaminas e minerais. [\(PROENÇA,](#page-45-2) [2010\)](#page-45-2).

O Brasil atualmente passa por uma etapa de transição na alimentação de sua população, a mesma que antes enfrentava a desnutrição, nos dias atuais apresenta alta prevalência de obesos. Isso pode ser explicado pela mudança drástica na alimentação. Segundo [Marchi-Alves et al.](#page-44-1) [\(2011\)](#page-44-1), cerca de 40% da população adulta brasileira apresentam excesso de peso, constantando-se aumento da prevalência da obesidade.

Com o aumento da renda básica das famílias, o *fast-food* tornou-se mais presente na alimentação da população brasileira. Alimentos como estes, são ricos em gordura saturada, açúcar e sódio, os quais são precursores de diversas doenças crônicas não transmissíveis (DCNT) como diabetes *mellitus* tipo II, doenças no sistema cardiovascular, obesidade mórbida, entre outras [\(SCHUSTER et al.,](#page-45-3) [2015\)](#page-45-3).

A preocupação com a alimentação e qualidade de vida se faz cada dia mais presente no cotidiano de todos os brasileiros, decorrência do uso exacerbado dos *fast-food*. O nutricionista, profissional responsável pela prescrição dietoterápica, tem ganho cada vez mais espaço no mercado de trabalho, perante sua importância para manutenção da saúde do ser humano [\(BRASIL,](#page-44-2) [2014\)](#page-44-2).

Diante da importância do seu trabalho, o nutricionista tem buscado melhorias no seu atendimento, que por vezes torna-se cansativo perante a vasta quantidade de cálculos para análise do estado nutricional do paciente, das necessidades energéticas e para adequação do cardápio. A necessidade de agilizar e aprimorar o atendimento nutricional acarretou o surgimento de softwares que atendessem as necessidades básicas como resolução de equações e maior organização dos dados dos pacientes [\(VIEIRA et al.,](#page-46-0) [2009\)](#page-46-0).

A ferramenta proposta neste trabalho, além de ajudar o nutricionista em seu cotidiano de trabalho, também contribui com a redução do índice de obesidade existente no Brasil, ainda que indiretamente, através da utilização da mesma de forma totalmente gratuita por parte de profissionais da nutrição que acabaram de ingressar no mercado de trabalho e ainda não possuem nenhuma ferramenta que auxiliem a sua rotina.

## <span id="page-13-1"></span>1.1 Contexto e Problema

Durante o acompanhamento do paciente, o nutricionista muitas vezes precisa consultar diversos autores para efetuar um trabalho com mais precisão. Esta etapa do trabalho do <span id="page-14-1"></span>profissional torna-se bastante dificultoso sem o auxílio de uma ferramenta que faça a pesquisa e efetue os cálculos automaticamente.

Para [Araújo e Campos](#page-44-3) [\(2008\)](#page-44-3), antropometria ou avaliação antropométrica é um importante método para avaliação do estado nutricional de um indivíduo e possibilita a detecção de alteração do estado nutricional desse indivíduo ou até mesmo da coletividade. A Organização Mundial da Saúde (OMS) afirmou em 1995 que a avaliação antropométrica é uma importante ferramenta para detecção para grupos, mas que não deve ser utilizada para diagnóstico final [\(SAÚDE,](#page-45-4) [1995\)](#page-45-4).

O acompanhamento nutricional individualizado é extremamente importante para o paciente obter resultados relevantes de acordo com o objetivo traçado pelo nutricionista, visto que, cada indivíduo possui uma necessidade energética diferente e a distribuição dos macronutrientes e micronutrientes é realizada de acordo com seu tipo de organismo, objetivo a ser alcançado e estado nutricional, mediante avaliação antropométrica. O nutricionista necessita usar diversas fórmulas e equações no seu dia a dia, seja para avaliar o estado nutricional do paciente ou para esquematizar um plano alimentar, fórmulas essas que nem sempre são sinônimos de praticidade e simplicidade. Esse fator pode trazer perdas significativas ao profissional da nutrição, visto que são necessários vários cálculos para prestar atendimento adequado ao seu público-alvo.

Diante disso, é imprescindível uma ferramenta computacional que possibilite a inclusão de refeições, troca de mensagens entre os usuários do sistema (paciente e nutricionista), cálculo das necessidades energéticas e análise do cardápio auxiliando o profissional durante seu atendimento, trazendo mais comodidade e rapidez ao seu serviço prestado, de qualquer dispositivo que esteja acessando, desde que tenha acesso à internet.

Ferramentas como estas auxiliam também os professores nos cursos técnicos e superiores ao ministrarem aulas práticas e demonstrar uma avaliação nutricional através do sistema, ao mesmo tempo em que é uma ferramenta que seus alunos podem usar depois de concluído o curso ou mesmo durante ele. O professor tem a oportunidade de demonstrar também em suas aulas alguns dos vários procedimentos que o nutricionista precisa seguir para compor um cardápio, como a avaliação antropométrica, cálculo da taxa metabólica basal e a composição do cardápio, conhecendo os mais diversos autores que existem na literatura.

## <span id="page-14-0"></span>1.2 Objetivos

Esse trabalho teve como objeto o desenvolvimento de um sistema para nutricionistas, voltado para o atendimento nutricional de seus pacientes, atendendo principais necessidades primárias de um atendimento individualizado, além auxiliar os professores nas aulas dos cursos técnicos e superiores em suas disciplinas de avaliação nutricional.

## <span id="page-15-0"></span>1.3 Fora do Escopo

Embora o *software* tenha sido desenvolvido para auxiliar nutricionistas e professores da nutrição, não está dentro do escopo do projeto: atender necessidades particulares de usuários enquanto profissionais, utilizar fórmulas e métodos pouco convencionais ou pouco conhecidos na nutrição, estabelecer a comunicação instantânea com os pacientes cadastrados (ainda que possa ser feito via troca de mensagens internas) e também a utilização do sistema sem a conexão com a *internet*, uma vez que ele foi desenvolvido para ser acessado pelo navegador. O trabalho não foi avaliado sobre aspectos como desempenho ou usabilidade para dispositivos celulares, embora este tenha sido desenvolvido para ser apresentado adequadamente em qualquer dispositivo com conexão com a *internet*.

## <span id="page-15-1"></span>1.4 Organização do trabalho

Este trabalho está organizado da seguinte maneira:

- **Capítulo [2](#page-16-0)** Descreve todas as ferramentas e técnicas que foram utilizadas durante o desenvolvimento do sistema.
- **Capítulo [3](#page-21-0)** Explica como o sistema foi implementado, os casos de uso, ferramentas utilizadas e a licença sob a qual o sistema está disponível.
- **Capítulo [4](#page-32-0)** Trata da avaliação do sistema, o ambiente, a caracterização dos participantes, tarefas realizadas e os resultados.
- **Capítulo [5](#page-39-0)** Discute os resultados obtidos da implementação do projeto.
- **Capítulo [6](#page-42-0)** Conclui o trabalho e apresenta trabalhos futuros.

## <span id="page-16-3"></span><span id="page-16-0"></span>2 Referencial Teórico

Este capítulo apresenta o referencial teórico utilizado para construção do sistema *Web* proposto (SysNut). Vale ressaltar que somente os conceitos técnicos referentes à área de Nutrição (avaliação antropométrica - seção [2.1,](#page-16-1) calculadora e elaboração de cardápio com adequação de nutrientes - seção [2.2,](#page-16-2) orientações - seção [2.3,](#page-18-1) elaboração de planos alimentares com equivalentes proteicos - seção [2.4,](#page-19-0) medidas caseiras - seção [2.5,](#page-19-1) TACO - seção [2.6,](#page-19-2) agendamento de consultas - seção [2.7\)](#page-20-0) são apresentados. Detalhes sobre a implementação e ferramentas utilizadas são apresentados no Capítulo [3.](#page-21-0)

## <span id="page-16-1"></span>2.1 Avaliação Antropométrica

Avaliação antropométrica(ou antropometria: parte da antropologia que estuda a mensuração do corpo humano) é uma das atividades que o nutricionista realiza mensurando partes do corpo do paciente com o objetivo de monitorar e avaliar o estado nutricional do paciente.

Segundo [Marchi-Alves et al.](#page-44-1) [\(2011\)](#page-44-1) *"a mensuração rotineira e obrigatória dos valores de peso e altura pode ser o primeiro passo para a incorporação de um indicador clínico isento de julgamentos e indispensável ao gerenciamento do estado de saúde do paciente"*. Enfatiza então a importância da avaliação antropométrica como procedimento indispensável na descoberta de uma forma para melhorar a saúde alimentar de um paciente.

Ela é feita medindo partes do corpo como abdômen, bíceps, tríceps, entre outras partes. Estas partes podem indicar o risco de desenvolvimento de doenças cardiovasculares de acordo com a idade e sexo do paciente. Com esse estudo, o nutricionista pode minimizar os riscos de desenvolvimento destas doenças.

O SysNut coleta as informações necessárias para avaliação antropométrica do paciente e a partir destes dados, calcula a Relação Cintura-Quadril e a Relação Cintura-Estatura, ambos utilizados como indicadores de risco para desenvolvimento de doenças cardiovasculares.

## <span id="page-16-2"></span>2.2 Calculadora e elaboração de cardápio com adequação de nutrientes

Esta seção apresenta como são feitos os cálculos necessários para composição dos cardápios feitos pelos nutricionistas e os principais conceitos utilizados por estes profissionais.

Há ocasiões em que o nutricionista precisa realizar cálculos separadamente da rotina de acompanhamento de um paciente. Valores como o da taxa metabólica basal (taxa <span id="page-17-1"></span>que define o coeficiente energético mínimo para um indivíduo se manter vivo; detalhes na seção [2.2.1\)](#page-17-0) e o gasto energético total (taxa que estipula um valor como sendo o coeficiente energético de uma dieta balanceada; detalhes na seção [2.2.2\)](#page-18-0) podem variar de acordo com suas variáveis (fator de atividade, peso, altura).

As calculadoras são importantes para o desenvolvimento de planos alimentares, as quais são baseados na rotina de atividade física do paciente e o quanto de nutrientes este paciente precisa para manter-se saudável. Para fins de comparação, o sistema conta com uma calculadora separada da rotina de acompanhamento. Estes cálculos podem ser feitos imediatamente durante o cadastro de consulta ou separadamente, utilizando autores diferentes.

Durante a composição do cardápio individualizado, o nutricionista pode acompanhar a quantidade de nutrientes disponíveis conforme ele cadastra novas refeições. Desta forma, é possível avaliar se o paciente consumirá um determinado nutriente em demasia ou se ele consumirá algo que não deve, como em casos de pacientes diabéticos, intolerantes a lactose, entre outros. Todos os nutrientes cadastrados ficam disponíveis para o nutricionista avaliar no final da página da composição do cardápio.

O SysNut permite que o nutricionista exporte dados do paciente gerados no sistema (seja do cardápio ou das avaliações antes feitas) para planilhas do excel e PDF para que estes dados possam ser visualizados *offline*. Dados relacionados a seus pacientes e suas respectivas consultas são facilmente exportadas através de um botão na página da lista de pacientes do nutricionista. Os cardápios elaborados pelo nutricionista também estão disponíveis para impressão ou exportação para arquivos em PDF. Para isto, o sistema conta com uma página exclusiva para impressão de cardápios.

#### <span id="page-17-0"></span>2.2.1 Taxa Metabólica Basal (TMB)

A taxa metabólica basal (TMB) é a quantidade de energia necessária para a conservação das funções vitais do organismo, representando a maior parte do consumo energético diário em humanos (cerca de 50% a 70%), sendo calculada em condições padrão de jejum, repouso físico e mental em ambiente calmo com controle de temperatura, iluminação e barulhos [\(RUIZ et al.,](#page-45-5) [2011\)](#page-45-5) [\(HARRIS; BENEDICT,](#page-44-4) [1919\)](#page-44-4).

A TMB sofre grande influência da massa magra, sexo, idade, composição corporal e predisposição genética. Fatores como o funcionamento do sistema nervoso e os hormônios tireoidianos, também contribuem para diferença da TMB entre os indivíduos. Para a estimativa da TMB, foram desenvolvidas várias equações matemáticas, utilizando variáveis de fácil mensuração e de baixo custo, como idade, altura e massa corporal total. Entre tantas equações, são utilizadas as seguintes: [Harris e Benedict](#page-44-4) [\(1919\)](#page-44-4), sua reformulação [Roza e](#page-45-6) [M](#page-45-6) [\(1984\)](#page-45-6) e [Cunningham et al.](#page-44-5) [\(1992\)](#page-44-5) por possuírem grande aceitabilidade e credibilidade pelas entidades relacionadas a Nutrição [\(WEIJS et al.,](#page-46-1) [2008\)](#page-46-1).

<span id="page-18-2"></span>A Taxa Metabólica Basal torna-se indispensável durante o atendimento nutricional, visto que ela é responsável pela individualização da dieta, de forma que possa atender todas as necessidades calóricas do paciente, auxiliando na melhora do quadro nutricional do mesmo [\(PEDROSA et al.,](#page-45-7) [2007\)](#page-45-7).

A ferramenta criada a partir deste trabalho foca nos dados que estas fórmulas podem apresentar como resultado, a fim de que possa facilitar o atendimento por parte do nutricionista, ao tempo que o paciente obtenha um resultado com maior satisfação.

#### <span id="page-18-0"></span>2.2.2 Gasto Enérgico Total (GET)

O gasto energético total (GET) compreende a soma de todos os gastos energéticos diários a seguir: A taxa metabólica basal (TMB) que compreende o gasto energético necessário para a consumação das funções vitais do organismo; o gasto energético da atividade física ou fator de atividade (FA), que representa o gasto calórico com as atividades físicas do cotidiano e o exercício físico; e o efeito térmico dos alimentos (ETA), relacionado com a digestão, a absorção e o metabolismo dos alimentos. Em indivíduos saudáveis, a TMB corresponde aproximadamente de 60% a 70% do gasto diário, o ETA entre 5% e 15% e o GEAF ou FA de 15% a 30%, sendo este último o elemento que mais varia entre os indivíduos [\(HILL,](#page-44-6) [2006\)](#page-44-6).

### <span id="page-18-1"></span>2.3 Orientações

Esta seção apresenta como é feita as orientações as orientações a cerca dos cardápios feitos pelos nutricionistas. O nutricionista muitas vezes precisa adicionar uma orientação acerca do cardápio. Isto servirá para orientar o paciente caso algum nutriente deva ser consumido em menor quantidade ou em maior quantidade, por exemplo. Estas orientações ficam salvas no SysNut e podem ser reutilizadas. Ao adicionar uma orientação sobre um determinado cardápio, ela fica disponível para visualização por parte do paciente que deverá seguí-la conforme o nutricionista solicitou.

Em casos que o paciente possui deficiência de algum nutriente como a vitamina C por exemplo, ou em casos que o paciente não pode consumir determinado nutriente, como é o caso de pessoas que possuem intolerância a lactose, o SysNut permite que o nutricionista adicione estas orientações a seu cardápio para que o paciente siga as orientações por ele criadas. Qualquer outro tipo de consideração sobre o cardápio ou nutriente, o nutricionista poderá fazer exclusivamente através de um sistema de orientações.

## <span id="page-19-3"></span><span id="page-19-0"></span>2.4 Elaboração de planos alimentares com equivalentes proteicos e de energia

Para a elaboração do plano alimentar, diversos autores apontam índices como sendo o valor recomendado para consumo. Como estes valores variam conforme o autor, o nutricionista pode escolher o autor de sua preferência durante o cadastro de consulta e este valor refletirá na composição do cardápio. O Ministério da Saúde criou um guia alimentar para a população brasileira, onde este indica o percentual adequado de nutrientes para cada refeição, como proteínas, gorduras totais, entre outros [\(SAUDE,](#page-45-8) [2008\)](#page-45-8).

O sistema apresenta alertas em diferentes cores acerca dos valores recomendados segundo o autor escolhido, que variam conforme um alimento é cadastrado ou removido do plano alimentar.

### <span id="page-19-1"></span>2.5 Medidas caseiras

O nutricionista pode optar por usar medidas caseiras como: fatia (grande, média ou pequena), colher (de chá ou de sopa), entre outras medidas. Estas medidas possuem um equivalente em gramas ou mililitros, valores estes que são utilizados no cálculo para elaboração dos planos alimentares.

As medidas caseiras auxiliam tanto o nutricionista (que muitas vezes precisa utilizar uma balança pra saber o peso em gramas ou militros) na composição do cardápio, quanto o paciente na hora do consumo, uma vez que o nutricionista deve contar que o paciente não possui nenhum instrumento para pesar suas refeições. Estas medidas estão presentes na tabela de medidas caseiras [\(PINHEIRO et al.,](#page-45-9) [2008\)](#page-45-9).

## <span id="page-19-2"></span>2.6 Tabela Brasileira de Composição de Alimentos

Esta seção explica o que é a Tabela Brasileira de Composição de Alimentos (TACO) e a sua principal finalidade. Reconhecida oficialmente pelo Ministério da Saúde e produzida pela Universidade de Campinas, o objetivo da TACO é gerar dados sobre a composição dos principais alimentos consumidos no Brasil, de maneira que possa assegurar a confiabilidade dos resultados [\(LIMA et al.,](#page-44-7) [2011\)](#page-44-7).

A TACO é utilizada por diversos nutricionistas em todo o Brasil, peça fundamental na composição de cardápios, sendo financiada pelo Ministério da Saúde do Brasil, contendo informações primordiais acerca de milhares de alimentos que fazem parte da alimentação da maioria dos brasileiros.

Para desenvolver o sistema, foi necessário utilizar-se de um banco de dados que dispusesse das informações nutricionais necessárias para fazer a anamnese alimentar. Para isto, esta ferramenta foi escolhida. A tabela possui mais de 1000 alimentos cadastrados e informa detalhadamente a composição de cada alimento.

## <span id="page-20-0"></span>2.7 Agendamento de consultas

O profissional da nutrição precisa organizar sua rotina de forma que permita a ele saber quando foi ou quando será a próxima consulta de um paciente. Desta forma, o SysNut permite cadastrar pacientes e consultas separadamente, possibilitando que cada passo executado durante a consulta (como cálculo de gastos energéticos, avaliação antropométrica) esteja disponível em cada consulta cadastrada. Através dessas consultas é que será possível, tanto para o nutricionista quanto para o paciente, visualizar seu progresso, fazendo um comparativo de como se encontram os índices em cada consulta. Também é através destas mesmas consultas que os cardápios são cadastrados individualmente, tendo assim um ou mais cardápios para cada consulta cadastrada.

### <span id="page-20-1"></span>2.8 Resumo

Neste capítulo foram abordados os principais conceitos utilizados para a elaboração do trabalho e desenvolvimento do sistema, incluindo as funcionalidades desenvolvidas. O SysNut visa apoiar diversas atividades que o nutricionista desenvolve, dentre elas destacamos: A Avaliação Antropométrica - atividade que visa mensurar as partes do corpo do paciente; Calculadora individual - uma interface serapada da rotina de consulta do paciente que visa ajudar o nutricionista em seus cálculos de rotina; Orientações individualizadas - são as orientações que o nutricionista pode deixar para o paciente na elaboração do plano alimentar; Elaboração de planos alimentares com equivalentes proteicos e de energia - o nutricionista é capaz de elaborar planos alimentares obedecendo índices recomendados por autores, entre outras funcionalidades. Também foram abordados conceitos da nutrição que estão bastante presentes na rotina do nutricionista. Foram citados: a Taxa Metabólica Basal, o Gasto Energético Total e a Tabela Brasileira de Composição de Alimentos. No próximo capítulo será abordada a definição do sistema SysNut, bem como detalhes acerca de sua implementação.

# <span id="page-21-0"></span>3 SYSNUT: Um Sistema de Auxílio ao Nutricionista

Este capítulo apresenta o que é o SysNut (Seção [3.1\)](#page-21-1), bem como as interfaces do usuário (Seção [3.5\)](#page-23-1), ferramentas utilizadas na construção do sistema (Seção [3.6\)](#page-26-1) e a licença sob a qual o sistema está disponível (Seção [3.8\)](#page-30-2).

## <span id="page-21-1"></span>3.1 O que é o SYSNUT?

SysNut é um sistema Web que tem o propósito de apoiar as atividades do Nutricionista. Mais especificamente, o sistema provê suporte para as seguintes atividades: auxilia nos cálculos da rotina de atendimento do paciente, agendamento de consultas, na visualização do progresso do paciente, orientação individualizada dos cardápios, auxilia na elaboração de planos alimentares com equivalentes protéicos e de energia, acompanhamento de diversos nutrientes disponíveis na tabela brasileira de composição de alimentos, durante a elaboração dos planos alimentares, utilização de medidas caseiras, exportação de dados para outros aplicativos (planilhas numéricas), emissão de relatórios individualizados dos pacientes e suas consultas, com alertas em cores diferentes sobre os índices obtidos de acordo com os limites estabelecidos na literatura.

Durante todo o desenvolvimento, foi necessário conhecer e entender os procedimentos de todas as partes (nutricionista e paciente), desde sua primeira visita ao consultório até o acompanhamento do nutricionista com prescrição cardápio, para que fosse possível atender às necessidades descritas para que os resultados fossem mais claros e objetivos.

### <span id="page-21-2"></span>3.2 Arquitetura

A arquitetura usada na construção deste trabalho foi a arquitetura MTV (*Model*, *Template* e *View*), arquitetura essa adotada pelos desenvolvedores do *framework* Django (Seção [3.6.1.2\)](#page-27-2). Este padrão muito se assemelha ao tão conhecido padrão MVC (*Model*, *View* e *Controller*), onde tem as regras de negócio (*Controller*), os dados e métodos de acesso às informações do banco de dados(*Model*) e as regras de apresentação para o usuário (*View*). A diferença é que o próprio *framework* Django, por muitas vezes, já faz o papel de controlador da arquitetura MVC, sendo então o controlador o responsável pelo funcionamento do sistema como um todo.

É na camada Modelo que são escritas as classes que irão compor as tabelas no banco de dados. A manipulação das tabelas ocorre por meio do ORM(*Object-relational mapper*) e por isso não se faz necessário escrever linhas de código em SQL para persistência dos dados no banco. O ORM ainda deixa o desenvolvedor a vontade para escolher qual sistema gerenciador de banco de dados, uma vez que ele suporta vários como Postgres, MySQL, MongoDB, entre outros.

## <span id="page-22-0"></span>3.3 Banco de Dados

Como primeiro passo, foi feito o diagrama de entidade-relacionamento para que fosse possível criar as classes do sistema e seus respectivos relacionamentos (Figura [1\)](#page-23-0). O referido diagrama é um breve esboço do que posteriomente é representado pelo diagrama de classes (Figura [2\)](#page-24-0). O sistema gerenciador de banco de dados utilizado foi o *MySQL*. O *Django* (Seção [3.6.1.2\)](#page-27-2) abstrai todas as tarefas referentes ao banco de dados, o que facilitou bastante o trabalho de manutenção do banco de dados em eventuais necessidades. O nutricionista é quem será capaz de gerar todas as informações relacionadas ao paciente, seja ela os dados pessoais, dados da consulta ou de avaliação antropométrica. Os dados da avaliação antropométrica estão ligados unicamente a uma consulta de um determinado paciente, o mesmo ocorre para o cardápio que deve pertencer a um único paciente também. A refeição possui dados como alimento a ser consumido, horário, quantidade em medidas caseiras ou em medida padrão (mililitros ou gramas).

A Figura [1](#page-23-0) representa o diagrama de entidade-relacionamento que fora criado pelo autor. A referida figura utiliza o modelo de diagrama de entidade-relacionamento em sua notação original, onde os retângulos representam as entidades e os relacionamentos são representados pelos losangos, ligados às entidades por linhas, contendo também suas cardinalidades (1-1, 1-n ou n-n). Os atributos das entidades não aparecem no diagrama pelo fato do diagrama ficar mais limpo e fácil de ser lido. Os atributos das entidades aparecem no diagrama de classes, junto das classes.

### <span id="page-22-1"></span>3.4 Classes

Foram criadas cerca de 15 (quinze) classes para que fosse possível implementar as rotinas que foram descritas nas histórias de usuário. A classe do nutricionsita é também aquela responsável por armazenar dados de autenticação no sistema. Também vale para o paciente, que possui cadastro próprio no SysNut. O paciente pode então ter uma ou mais consultas, onde nela são cadastrados dados de avaliação antropométrica, cincunferência corporal, entre outras informações.

Para cada consulta, o paciente pode receber um ou mais cardápios, que pode conter orientações individuais feitas pelo seu nutricionista. Um cardápio possui três refeições previamente definidas: Café da Manhã, Lanche, Almoço, Lanche II, Jantar e Ceia. Para cada refeição, o nutricionista pode cadastrar um ou mais alimentos a serem consumidos pelo seu paciente. Junto ao cardápio, o sistema alerta sobre os dados de adequação con-

<span id="page-23-0"></span>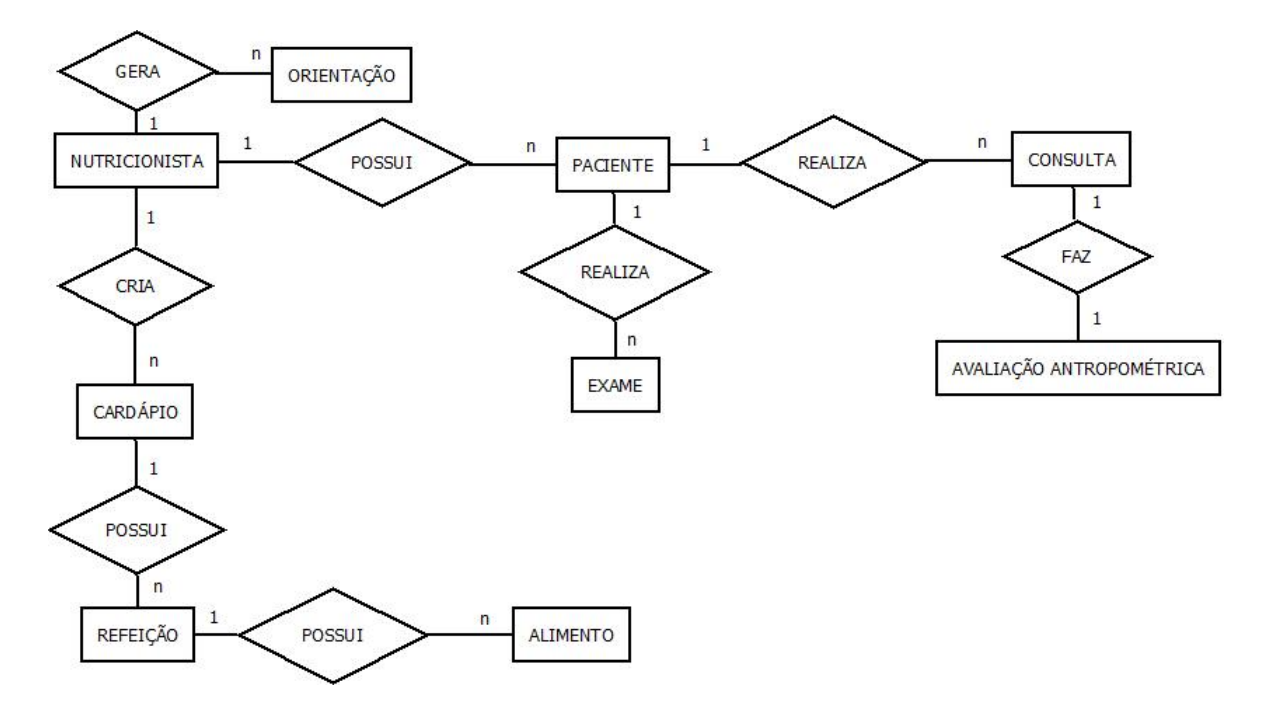

Figura 1 – Diagrama de entidade-relacionamento

forme um novo alimento é inserido, respeitando os índices de equivalência escolhidos pelo nutricionista. O nutricionista também pode fazer uso das medidas caseiras ao cadastrar um novo alimento em uma refeição ou optar por utilizar a medida padrão. As medidas são previamente cadastradas no sistema, porém o nutricionista poderá cadastrar novas medidas caso ela não exista ou até mesmo alterar uma que já existe.

A Figura [2,](#page-24-0) relaciona as classes do sistema e seus respectivos campos. As principais classes do sistema são: Nutricionista - classe que representa os dados pessoais do profissional responsável pelas consultas; Paciente - classe que representa todos os dados pessoais do paciente; Consulta - classe que representa os dados clínicos do paciente e que podem ser utilizados na elaboração do plano alimentar; Alimento - classe que representa todos os alimentos do sistema e suas respectivas medidas caseiras e que também podem ser usadas no plano alimentar; Cardápio - classe que representa todos os dados resultantes da elaboração de um plano alimentar, seja horário de refeição, alimento a ser consumido, medida a ser utilizada, entre outros.

### <span id="page-23-1"></span>3.5 Interface de Usuário

Nesta seção, são apresentadas telas, obtidas durante a implementação do sistema.

<span id="page-24-0"></span>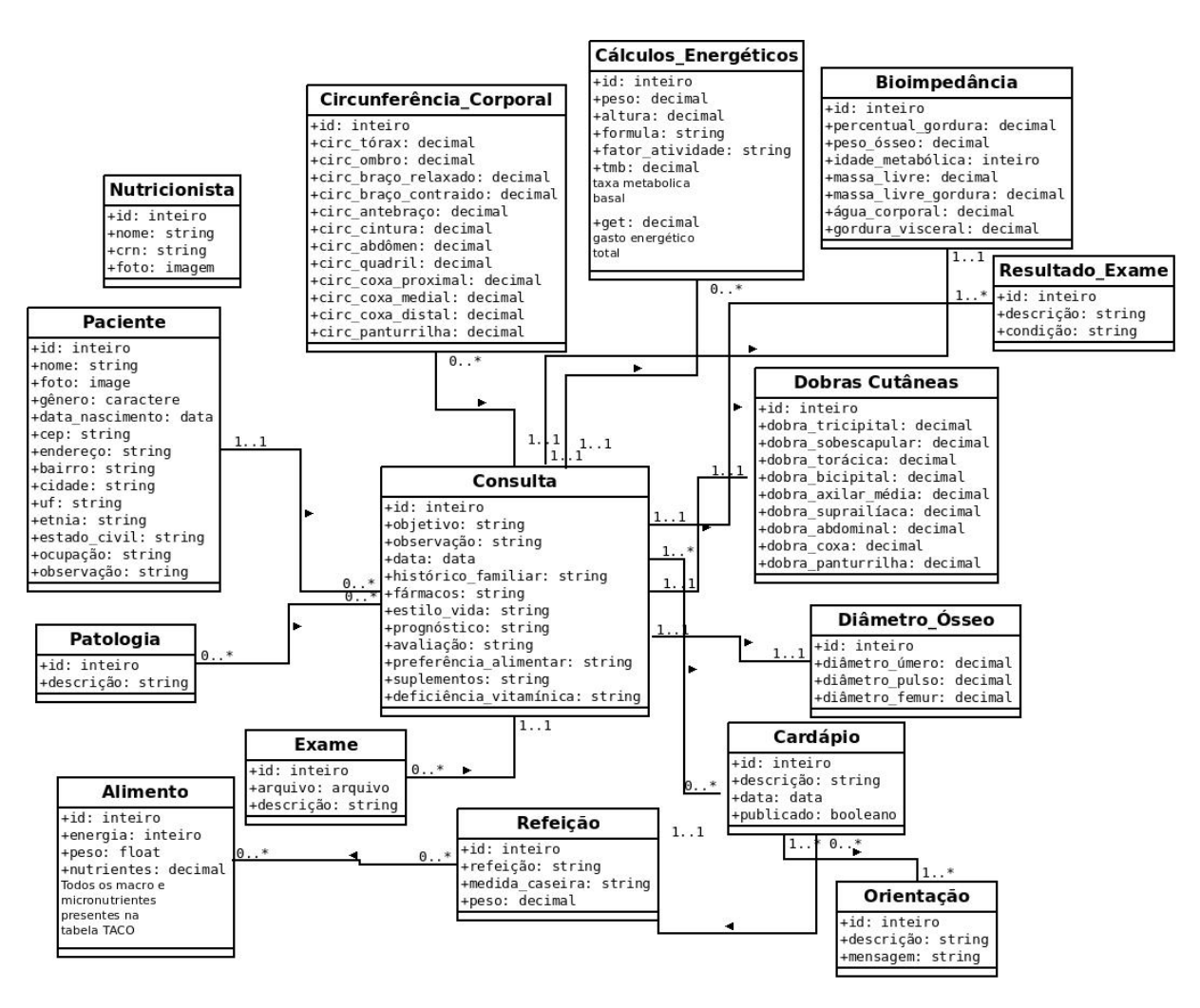

Figura 2 – Diagrama de Classes do Sistema e os seus respectivos relacionamentos

<span id="page-24-1"></span>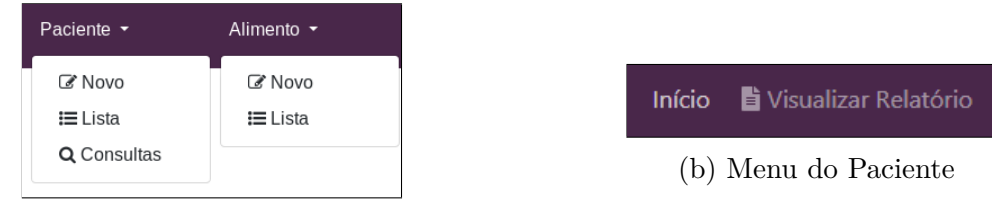

(a) Menu do Nutricionista

Figura 3 – Menu dos Usuários

É possível observar nas Figuras [3a](#page-24-1) e [3b](#page-24-1) que ambos (paciente e nutricionista) podem ter acesso as suas funcionalidades que ficam localizadas na barra superior do navegador. A Figura [3a](#page-24-1) mostra todas as funcionalidades do Nutricionista. O Nutricionista ainda pode emitir relatórios a partir da lista de pacientes acessível no menu. Cada funcionalidade dessa fica disponível a partir do momento que o Nutricionista realiza Login no sistema. A Figura [3b](#page-24-1) mostra o menu do Paciente. O paciente pode obter dados do relatório ou do cardápio apenas digitando seu ID e senha do sistema. Como já mencionado anteriormente, o *Django* possui um sistema de URL's e é através dele que é feito o tratamento de permissões, uma

vez que somente o nutricionista é autorizado de fazer cadastro de pacientes. A Figura [4](#page-25-0) mostra um exemplo de lista de usuários previamente cadastrados no sistema.

<span id="page-25-0"></span>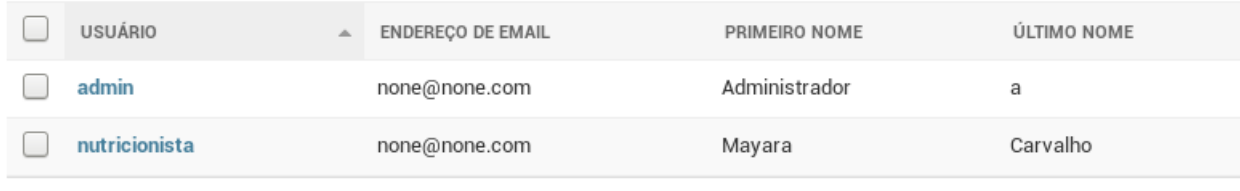

2 usuários

Figura 4 – Lista de Usuários Cadastrados

<span id="page-25-1"></span>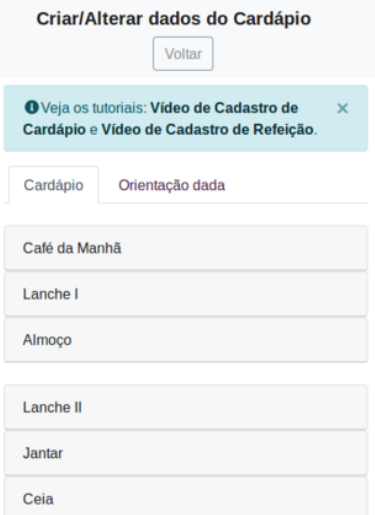

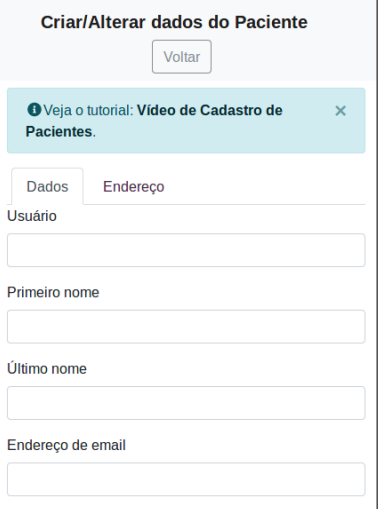

(a) Tela de Cadastro de Cardápio (b) Tela de Cadastro de Pacientes

Figura 5 – Exemplos de Telas do SysNut

<span id="page-25-2"></span>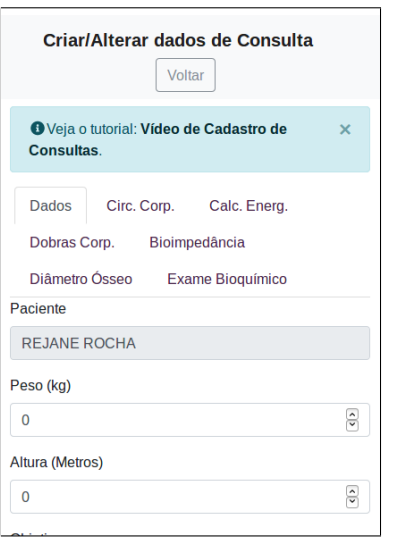

(a) Tela de Cadastro de Consulta (b) Relatório do Paciente

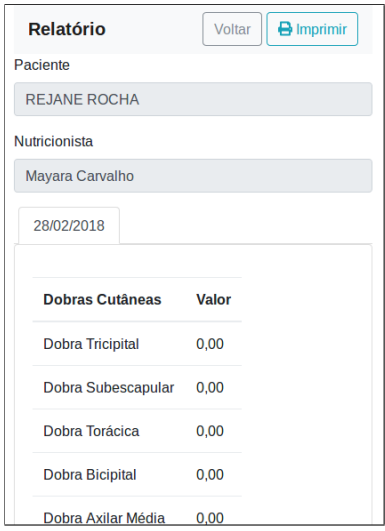

Figura 6 – Cadastro de Consulta e Relatório do Paciente

<span id="page-26-2"></span>A Figura [5b](#page-25-1) mostra a tela de cadastro de pacientes, onde é possível cadastrar seus dados pessoais e os demais dados para fins de acompanhamento do paciente. As Figuras [5a](#page-25-1) e [6a](#page-25-2) mostram as telas de cadastro de cardápio e consulta, respectivamente. É durante a consulta que o nutricionista cadastra os dados de acompanhamento do paciente. O cardápio só poderá ser cadastrado se a consulta já tiver sido cadastrada previamente. No cadastro de consultas, o nutricionista cadastra informações de histórico familiar do paciente, patologias, fármacos que utiliza, além de dados de acompanhamento como dobras cutâneas, circunferência corporal, entre outros.

O cadastro de cardápio consta dados do paciente, como nome completo e data em que a consulta foi realizada. Em seguida, a descrição do cardápio, disponibilidade e os alimentos a serem cadastrados, que devem ter horário de consumo, quantidade e medida caseira.

A Figura [6b](#page-25-2) mostra o relatório do paciente, onde é possível ver todos os dados durante as consultas que foram realizadas e os dados de acompanhamento que foram obtidos em cada uma delas.

<span id="page-26-0"></span>A Figura [7](#page-26-0) mostra o cardápio com algumas informações a respeito das refeições. Todas as funcionalidades apresentadas, atualmente, encontram-se implementadas e já estão prontas para serem usufruidas pelos profissionais interessados.

| <b>Detalhes</b>                 |            | Imprimir<br>Voltar    |
|---------------------------------|------------|-----------------------|
| Refeição                        |            |                       |
| Café                            | Quantidade | <b>Medida Caseira</b> |
| Ovo frito                       | 50,00      | 1 UND                 |
| Tapioca seca                    | 100,00     | <b>1/2 UND</b>        |
| Café sem<br>açúcar<br>(infusão) | 50,00      | 1 XICARA              |
| <b>Banana</b>                   | 80,00      | 1 UND P               |
| Lanche                          | Quantidade | <b>Medida Caseira</b> |
| Laranja                         | 100,00     | 1 UND P               |
| <b>Almoço</b>                   | Quantidade | <b>Medida Caseira</b> |
| <b>Batata doce</b>              | 100,00     | 1 PEDAÇO M            |

Figura 7 – Cardápio do Paciente

### <span id="page-26-1"></span>3.6 Ferramentas Utilizadas

Esta seção apresenta os conceitos utilizados durante o desenvolvimento do projeto. [Tenorio et al.](#page-45-10) [\(2010\)](#page-45-10) ressalta a importância da organização e compreensão das informações <span id="page-27-3"></span>de um sistema *Web* por parte do usuário, atendendo às necessidades e exigências do mesmo durante o desenvolvimento do sistema.

#### <span id="page-27-0"></span>3.6.1 Desenvolvimento Backend

O lado servidor é onde deve funcionar a lógica principal da aplicação. Todas as ações são tratadas como requisição. Quando o usuário faz a requisição ao servidor, é chamado de HTTP *request*. Quando a resposta é enviada pelo servidor, esta ação é chamada de HTTP *response*.

Os sistemas *Web* funcionam da seguinte maneira: o usuário (cliente) faz uma requisição de uma página para o servidor e retorna uma resposta para ele através do navegador. A resposta é interpretada pelo navegador e entregue pelo servidor para o usuário [\(TENORIO](#page-45-11) [et al.,](#page-45-11) [2017\)](#page-45-11).

#### <span id="page-27-1"></span>3.6.1.1 Python

Python é uma linguagem de programação de altíssimo nível, orientada a objeto e de tipagem dinâmica e forte, interpretada e interativa.

A intenção do autor ao criar a linguagem é que fosse de altíssimo nível e que tivesse características importantes de outras linguagens de programação. Python é livre, ou seja, tem código aberto, com licença compatível com a *General Public License* (GPL). A especificação da linguagem é mantida pela *Python Software Foundation* (PSF). A linguagem Python apresenta uma série de vantagens e recursos interessantes que foram inspirados e aproveitados de outras linguagens de sucesso, tornando-a assim uma linguagem bastante flexível [\(BORGES,](#page-44-8) [2014\)](#page-44-8).

Python possui diversas características e estruturas de alto nível (listas, dicionários, entre outros) e uma coleção de módulos prontos para uso, além de outras ferramentas que podem ser utilizadas para auxiliar no desenvolvimento, dentre elas citamos o Django, que será abordado no tópico a seguir.

Segundo [Diakopoulos e Cass](#page-44-9) [\(2017\)](#page-44-9), Python lidera o ranking de linguagens mais utilizadas, seguido por C e Java. Existem também implementações de Python para .NET (IronPython), JVM (Jython), entre outros.

#### <span id="page-27-2"></span>3.6.1.2 Django

O Django é um *framework* de desenvolvimento *Web* criado por Jacob Kaplan Moss, Adrian Holovaty e Simon Willison em 2003. O Django utiliza o conceito DRY – *Don't Repeat yourself* ("não repita a si mesmo"), que propõe que cada parte de um sistema deve possuir uma representação única.

O Django possui vários componentes com funções específicas. [Neto](#page-44-10) [\(2010\)](#page-44-10) cita alguns de seus principais componentes:

- <span id="page-28-1"></span>∙ **ORM** (*Object-relational mapper* - Mapeador objeto-relacional): é uma técnica de mapeamento objeto relacional que permite fazer uma relação dos objetos com os dados que estes representam.
- ∙ *Template System*: linguagem para criação de templates (HTML, XML, JSON, etc.) usados na geração de páginas dinâmicas. Sistema de administração: Interface de administração própria do *framework* (Django-admin).
- ∙ **URL** (*Uniform Resource Locator*) *dispatcher*: Processador de URLs do sistema que executando funções específicas feitas pelo desenvolvedor, possibilita URL's amigáveis.
- ∙ **Internacionalização**: permite que o sistema seja traduzido para diversos idiomas.
- ∙ **Formulários**: geração automática de formulários e facilitação na manipulação dos dados enviados por meio deles.
- ∙ **Segurança**: gerenciamento de autenticação de usuários e controle de permissões.
- ∙ **Outros componentes**: serialização de dados, sistema de testes automatizado, entre outros.

O padrão de projeto MVC (*Model-View-Controller*) divide-se em três camadas: Modelo, Visão e Controlador. O Modelo é o responsável pela comunicação com os dados armazenados no banco de dados que serão visualizados na camada de Visão. A Visão, por sua vez, é responsável pela apresentação da aplicação. E por último, o controlador, responsável por administrar todo o fluxo da aplicação [\(LEMOS et al.,](#page-44-11) [2013\)](#page-44-11).

O Django utiliza o padrão de projeto MTV (*Model-Template-View*) para desenvolvimento, que possui essencialmente a mesma lógica que o MVC, muito utilizado em outras linguagens [\(NETO,](#page-44-10) [2010\)](#page-44-10). A diferença é apenas conceitual. A camada *Template* executa exatamente a mesma função que a camada *View* do MVC, o mesmo vale para a camada *View* em relação a camada *Controller* do MVC, com uma ressalva de que os desenvolvedores do *framework* entendem que o controlador é a própria ferramenta [\(FOUNDATION,](#page-44-12) [2003\)](#page-44-12).

#### <span id="page-28-0"></span>3.6.1.3 Banco de Dados MySQL

O MySQL, criado pela empresa MySQL AB na Suécia, é um SGBD que utiliza a linguagem SQL como interface. Atualmente, esse é um dos bancos de dados mais utilizados do mundo, com mais de 10 milhões de instalações e um dos motivos para essa popularidade é devido a fácil integração a também popular linguagem PHP [\(MOTTIN et al.,](#page-44-13) [2014\)](#page-44-13).

Dentre as características do MySQL, é possível citar: portátil (suporta qualquer plataforma), compatível (possui compatibilidade com diversas linguagens de programação), é um software livre (licença GPL), pouco exigente quanto ao hardware e é fácil de utilizar.

#### <span id="page-29-5"></span><span id="page-29-1"></span>3.6.2 Desenvolvimento Frontend

O lado cliente de uma aplicação *Web* é quem realiza a requisição e se comunica com o servidor, ao tempo que recebe a resposta do mesmo. Em outras palavras, o lado cliente é quem estabelece a comunicação com o usuário.

#### <span id="page-29-2"></span>3.6.2.1 HTML

HTML é uma sigla em inglês que significa Linguagem para Marcação de Hipertexto (*HyperText Markup Language*). Na aplicação, é usada para denotar os elementos da página, tais como caixas de seleção, caixas de texto, entre outros. Sua função é definir apenas a estrutura da página [\(FOLLE,](#page-44-14) [2012\)](#page-44-14). A Figura [8a](#page-29-0) é um exemplo simples de uma página com código HTML, mostrando algumas tags HTML e suas funcionalidades de marcação:

- ∙ Tag <html> delimita o início e o fim de uma página HTML. Tudo que pertence a página deve estar dentro dessa tag.
- ∙ Tag <head> contém informações de cabeçalho da página, como: título,
- ∙ Tag <title> define o título da página.
- ∙ Tag <body> delimita o conteúdo que estará no corpo da página.

```
<html
\langlehead\rangle<title>Minha primeira página HTML</title>
/head>
body>
   Corpo da página.
</body>
\mathcal{N}html
```

```
(a) Exemplo de código HTML. (b) Exemplo de código CSS.
```
body{ background-color: white; font-size: 10px; font-weight: bold;

Figura 8 – Exemplos de código HTML e CSS

#### <span id="page-29-3"></span>3.6.2.2 Cascading Style Sheets – CSS

CSS (*Cascading Style Sheets*) – é uma linguagem utilizada para tratamento visual dos elementos da página *Web* [\(FOLLE,](#page-44-14) [2012\)](#page-44-14). Esta é, portanto, a tecnologia responsável por tratar cada elemento da página *Web* visualmente, atribuindo cores e posições diferentes, dependendo da preferência do programador. Possui sintaxe simples e assim como as demais tecnologias, utiliza-se de várias palavras em inglês para especificar os diferentes estilos de propriedades da página.

#### <span id="page-29-4"></span>3.6.2.3 JavaScript e JQuery

Segundo [Folle](#page-44-14) [\(2012\)](#page-44-14), *JavaScript* "é uma linguagem de *script* executada pelos navegadores que permite o acesso e manipulação programática de objetos de uma página *Web*". <span id="page-30-3"></span>Ela possibilita que um campo para digitar uma data seja formatado automaticamente (com barras), ou que um campo seja desabilitado dinamicamente, etc.

*JQuery* é portanto, uma biblioteca de funções prontas de *JavaScript*, que interagem com o HTML e possibilitam uma melhor experiência ao usuário. Foi lançada em 2006, no BarCamp, de Nova York, por John Resig e é utilizada por milhares de *sites* visitados pelo mundo. Segundo a [W3TECHS](#page-46-2) [\(2017\)](#page-46-2), é a biblioteca *JavaScript* mais popular dentre as existentes

#### <span id="page-30-0"></span>3.6.2.4 Bootstrap

*Bootstrap* é o mais popular *framework* de HTML, CSS e *JavaScript* para desenvolvimento de sistemas *Web* de modo responsivo. Esta ferramenta conta com centenas de classes HTML que auxiliam na construção de uma página *Web* [\(OTTO; JACOB,](#page-45-12) [2011\)](#page-45-12). Esta ferramenta está presente em cada página do sistema, possibilitando que ele seja acessado de qualquer dispositivo (móvel ou *desktop*). A sua versão estável é a 3.3.7, mas já foi disponibilizada oficialmente a versão 4, a qual é utilizada neste projeto.

## <span id="page-30-1"></span>3.7 Ferramentas Concorrentes

Durante a elaboração do trabalho, foram utilizadas algumas ferramentas como referência por já estarem disponíveis há um bom tempo e serem utilizadas por diversos profissionais da nutrição. Todas as funcionalidades elencadas a seguir (Tabela [1\)](#page-31-0) estão presentes no SysNut. O Dietbox e o WebDiet são sistemas disponíveis na *Web* e são pagos para usar. Contudo, é possível a utilização de ambos quando o interessado no sistema é estudante. Por outro lado, o NutWin é um sistema totalmente gratuito, mas encontrase descontinuado. De toda forma, foi possível obter informações técnicas de todos os três sistemas, afim de enriquecer ainda mais as funcionalidades do SysNut.

### <span id="page-30-2"></span>3.8 Como Usar e Licença de Software do SYSNUT

Esta seção apresenta como é possível utilizar o SysNut e sob qual licença o sistema foi criado.

O software está disponível em <http://sysnut.herokuapp.com> sob a Licença Pública Geral GNU (GPL) (<https://www.gnu.org/licenses/gpl.txt>). O sistema também está disponível no GitHub, lugar onde se pode ter livre acesso ao seu código-fonte: [https:](https://github.com/linneudm/sysnut) [//github.com/linneudm/sysnut](https://github.com/linneudm/sysnut).

Visando auxiliar os usuários durante o uso do sistema, foi feita uma lista de vídeos que mostra como utilizar cada funcionalidade do sistema. Essa lista está disponível no *YouTube* através do link: <https://goo.gl/DuAdKD>.

| Funcionalidade                                                     | Nome da Ferramenta |         |                |
|--------------------------------------------------------------------|--------------------|---------|----------------|
|                                                                    | NutWin             | WebDiet | <b>Diethox</b> |
| Elaboração de Planos Alimentares                                   |                    |         |                |
| Exportação de dados                                                | ✔                  |         | ✔              |
| Calculadora independente                                           |                    |         |                |
| Uso de mais de uma fórmula                                         |                    | ✔       | ✔              |
| Orientação individualizada por cardápio                            |                    | V       | V              |
| Comunicação interna com o paciente                                 |                    | V       |                |
| Multiplataforma                                                    |                    | V       | ✓              |
| Medidas caseiras                                                   | ✔                  |         |                |
| Exportação de dados para outros aplicativos                        |                    | ✓       | ✓              |
| Avaliação antropométrica                                           | ✓                  |         |                |
| Acompanhamento de nutrientes durante a com-<br>posição do cardápio |                    |         | ✔              |

<span id="page-31-0"></span>Tabela 1 – Quadro comparativo entre as ferrementas encontradas que se propõem a fazer o mesmo que o SysNut

## <span id="page-31-1"></span>3.9 Resumo

Neste capítulo, apresentou-se o que é o SysNut e o seu propósito. Foi explicado como foram implementadas as rotinas do nutricionista, ouvindo as histórias de usuário. Apresentou-se também a arquitetura utilizada - o MTV (*Model, Template e View*) e suas peculiaridades. Foi explicado como foi implementado o banco de dados e qual linguagem foi utilizada, bem como apresentou-se também o diagrama de entidade-relacionamento. Explicou-se como estão organizadas as classes e atributos do sistema através de um diagrama de classes. Outro tópico abordado foi sobre as limitações do sistema, onde mostra a metodologia de desenvolvimento usada, em seguida explicando como está organizado o *Product BackLog*. Também foram apresentados os diagramas de casos de uso, com os atores e as suas respectivas descrições. Ainda neste capítulo, apresentou-se as interfaces do usuário e as principais ferramentas utilizadas, desde o lado cliente até o lado servidor, além de um quadro comparativo que relaciona as principais ferramentas concorrentes encontradas pelo autor. Por último, explicou-se sob qual licença está regida o *software* e apresentado a lista de vídeos que instruem os usuários sobre o uso do sistema.

## <span id="page-32-4"></span><span id="page-32-0"></span>4 Avaliação

Este capítulo apresenta a forma que o SysNut foi avaliado, sobre os participantes da avaliação e os dados que esta avaliação possibilitou obter.

## <span id="page-32-1"></span>4.1 Visão Geral

A avaliação do sistema foi feita sob critérios de usabilidade [\(SAURO; LEWIS,](#page-45-1) [2011\)](#page-45-1) e utilizando a escala Likert [\(RENSIS,](#page-45-13) [1932\)](#page-45-13). A avaliação envolve professores e alunos do Curso de Bacharelado em Nutrição da Universidade Federal do Piauí - Campus Senador Helvídio Nunes de Barros, bem como outros profissionais da nutrição. O sistema foi amplamente divulgado de forma que não fossem selecionados quais pessoas iriam utilizá-lo e posteriormente responder ao questionário.

## <span id="page-32-2"></span>4.2 Ambiente de Avaliação

O formulário foi criado através do *Google Forms*. Com esta ferramenta, foi possível gerar um questionário abordando as questões apresentadas nas seções [4.2.3.1](#page-33-3) e [4.2.3.2](#page-34-1)

As pessoas que avaliaram o sistema foram orientadas a usar o máximo de funcionalidades possível antes de responder ao questionário. O formulário não exigia o preenchimento de dados pessoais para que não fosse possível distinguir as respostas dos participantes. A pesquisa foi feita com nutricionistas que já faziam o uso do sistema e após o uso, foi solicitado que respondessem ao questionário, disponível na *Web* sem restrições de acesso.

#### <span id="page-32-3"></span>4.2.1 Caracterização dos Participantes

Os participante da avaliação do SysNut foi composta por professores, profissionais e alunos de diversos origens. Fez-se ampla divulgação por e-mail e redes sociais, de forma a recrutar o máximo de participantes em um curto espaço de tempo (aproximadamente 3 semanas de avaliação aberta). No total, 15 participantes responderam os questionários de avaliação. A Figura [9](#page-33-0) mostra o percentual de participação considerando dois grupos. Enquanto 46.7% eram estudandes de graduação ou profissionais de Nutrição, os demais 53.3% tinham ao menos um curso de especialização Latu Sensu. Este segundo grupo foi considerado apto a responder questões de ensino-aprendizagem em nível técnico e/ou superior (e serão chamados daqui pra frente de "professores"), visto que segundo a legislação vigente existe ao menos este nível de escolaridade.

Portanto, os estudantes e profissionais de Nutrição responderam somente o questionário de usabilidade, enquanto os professores, foram convidados a responder um questionário <span id="page-33-4"></span><span id="page-33-0"></span>extra referente às atividades de ensino-aprendizagem. Estes questionários serão aprensentadas mais a diante.

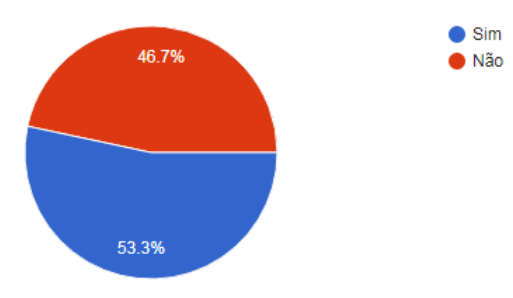

Figura 9 – Distribuição dos participantes em dois grupos: estudantes/nutricionistas e professores/especialistas.

#### <span id="page-33-1"></span>4.2.2 Tarefas Realizadas

Os profissionais que utilizaram o sistema receberam um convite e foram orientados sobre cada funcionalidade do SysNut através de vídeos tutoriais disponibilizados na *Web*. A maioria dos participantes utilizou todas as funcionalidades do sistema através de seu cadastro próprio. Após a utilização, foi solicitado que respondessem o questionário de avaliação do sistema, disponível em um formulário do *Google Forms*. As respostas obtidas e a discussão delas são apresentadas posteriomente.

#### <span id="page-33-2"></span>4.2.3 Questionários de Feedback

Para avaliar o sistema, criou-se dois questionários juntos no mesmo formulário de modo que o segundo só deveria ser respondido por pessoas que possuiam alguma pósgraduação. O primeiro questionário abordou sobre a satisfação do usuário sob critérios de usabilidade. O segundo questionário, destinado principalmente aos professores que utilizaram o sistema, abordou aspectos de Ensino-Aprendizagem.

#### <span id="page-33-3"></span>4.2.3.1 Feedback de Usabilidade

Para a aplicação de um questionário de usabilidade levou-se em consideração critérios que contemplam os seguintes fundamentos: facilidade de uso, facilidade de aprendizado, memorabilidade, produtividade, flexibilidade e satisfação do usuário. A Tabela [2](#page-34-0) mostra os critérios de usabilidade segundo [Nogueira](#page-45-0) [\(2003\)](#page-45-0), ao qual sob ele foi formulado o questionário.

Um estudo recente [\(SAURO; LEWIS,](#page-45-1) [2011\)](#page-45-1) mostrou que ao elaborar questionários de usabilidade, existe uma série de fatores que podem comprometer o resultado da pesquisa, como erros de codificação do questionário e erros de interpretação por parte do

<span id="page-34-2"></span><span id="page-34-0"></span>

| Critérios de Usabilidade  | Formas de Aferição                                                                                                    |
|---------------------------|----------------------------------------------------------------------------------------------------|
| Facilidade de uso         | Mensurar a velocidade e a quantidade de erros durante a<br>execução de determinada tarefa que, caso ocorram, devem<br>ser facilmente recuperados; (PREECE et al., 1994)(NIEL-<br>SEN, 1993)(ISO:9241-11, 1998) |
| Facilidade de aprendizado | Mensurar o tempo e o esforço necessários para que os usuá-<br>rios tenham um determinado padrão de desempenho; (NI-<br>ELSEN, 1993)(PREECE et al., 1994)                                                       |
| Satisfação do usuário     | Avaliar se o usuário gosta do sistema e sente prazer em tra-<br>balhar com ele; (PREECE et al., 1994)(ISO:9241-11, 1998)                                                                                       |
| Produtividade             | Mensurar o ganho de produtividade do usuário ao aprender<br>a utilizar o sistema proposto; (NIELSEN, 1993)(ISO:9241-<br>11, 1998)                                                                              |
| Flexibilidade             | Avaliar o nível de customização e personalização da interface<br>pelo usuário; (PREECE et al., 1994)                                                                                                    |
| Memorabilidade            | Avaliar o nível de treinamento necessário para reciclar usuá-<br>rios eventuais do sistema. (NIELSEN, 1993)                                                                                                    |

Tabela 2 – Critérios de Usabilidade [\(NOGUEIRA,](#page-45-0) [2003\)](#page-45-0)

entrevistado. Para contornar este problema e considerando que o pesquisador não tenha investido em um questionário próprio de usabilidade, [Sauro e Lewis](#page-45-1) [\(2011\)](#page-45-1) recomendam o uso do Sistema de Escala de Usabilidade (SEU ou em inglês SUS - *System Usability Scale*) em sua versão de perguntas positivas, uma vez que constatou em sua pesquisa que os entrevistados têm menos probabilidade de cometer erros ao responder e o pesquisador têm menos chances de cometer erros ao elaborar o questionário e, por sua vez, as respostas serão semelhantes ao padrão SEU.

Pelos motivos expostos, adotou-se um questionário de usabilidade, como o proposto pelos autores, em versão positiva. As respostas variaram numa escala Likert [\(RENSIS,](#page-45-13) [1932\)](#page-45-13) de 5 pontos, podendo, portanto, variar de 1 (um) a 5 (cinco), sendo 1 para *"Discordo Plenamente"* e 5 para *"Concordo Plenamente"*. A Tabela [3](#page-35-0) apresenta o questionário completo.

#### <span id="page-34-1"></span>4.2.3.2 Feedback de Ensino-Aprendizagem em Nutrição

Como o sistema foi desenvolvido para uso livre, procurou-se avaliar a influência deste trabalho também no âmbito acadêmico, onde cada questão traz um resultado individual sobre a visão de um professor ao usar o sistema. As respostas variaram numa escala Likert [\(RENSIS,](#page-45-13) [1932\)](#page-45-13) de 5 pontos, podendo, portanto, variar de 1 (um) a 5 (cinco). Sendo 1 para *"Discordo Plenamente"* e 5 para *"Concordo Plenamente"*. A Tabela [4](#page-35-1) apresenta o questionário completo.

Este questionário também adicionou uma única questão aberta: *"Por favor, descrever*

<span id="page-35-3"></span><span id="page-35-0"></span>Tabela 3 – Questionário de Usabilidade. Extraído de [\(SAURO; LEWIS,](#page-45-1) [2011\)](#page-45-1).

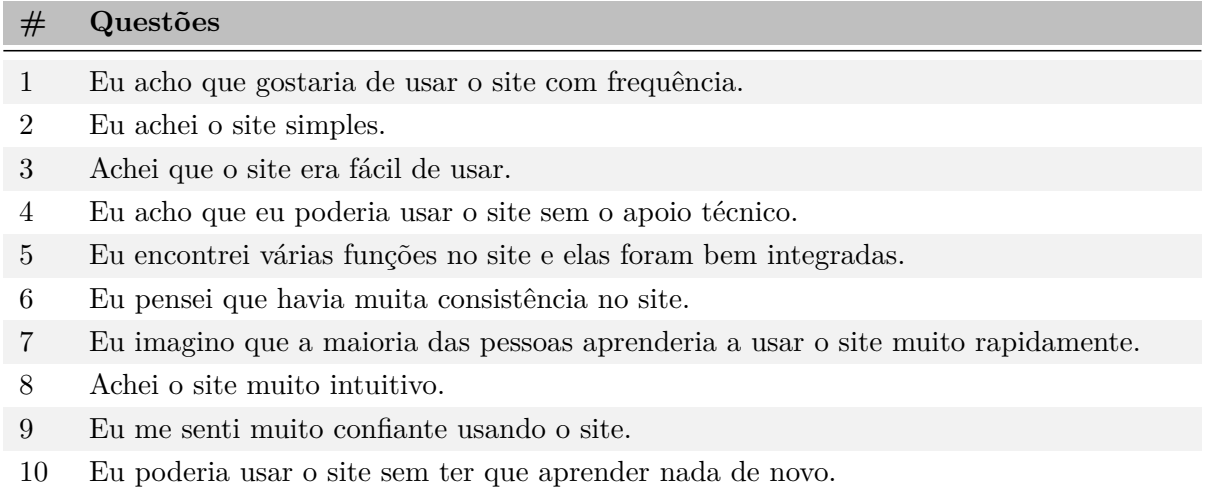

<span id="page-35-1"></span>Tabela 4 – Questionário de elaborado para aspectos de Ensino-Aprendizagem.

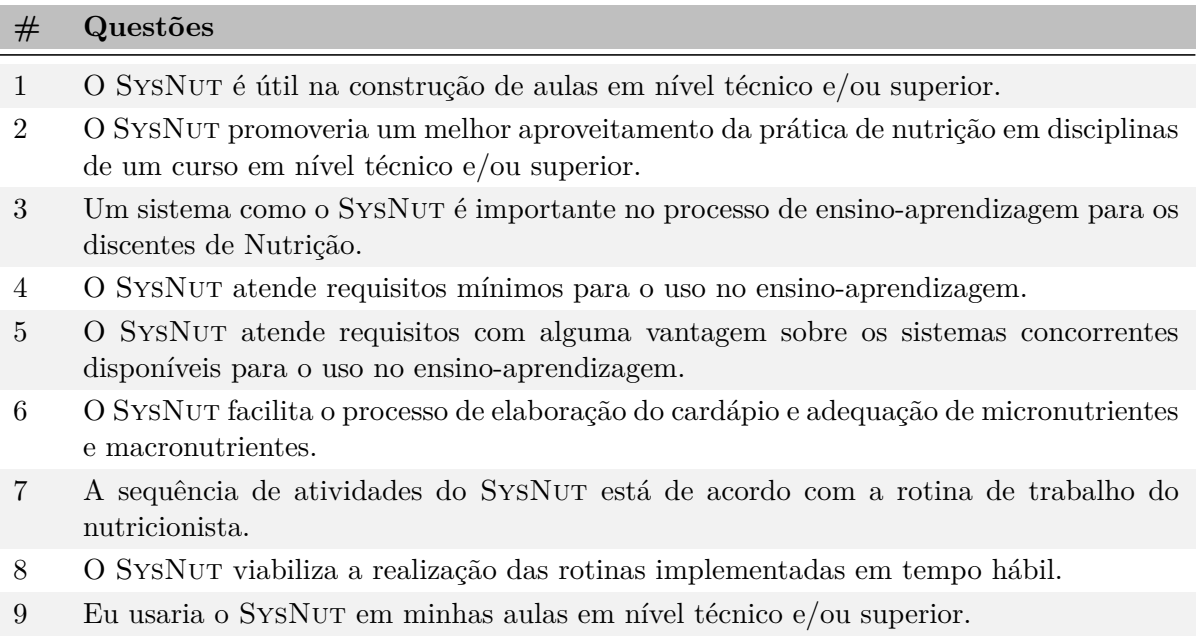

*os fatores que levaram à sua decisão de resposta para a questão 9, que não foram cobertos nas questões anteriores"*. Esta questão reforça a opinião do professor quanto a sua experiência de uso.

## <span id="page-35-2"></span>4.3 Dados Coletados

Nesta Seção são apresentadas as informações obtidas a partir das avaliações feitas com os usuários do sistema. A primeira seção trata da Avaliação de Usabilidade (seção [4.3.1\)](#page-36-0) e em seguida, a Avaliação de Ensino-Aprendizagem (seção [4.3.2\)](#page-37-1).

#### <span id="page-36-0"></span>4.3.1 Avaliação de Usabilidade

A Questão 1 abordava sobre a frequência de uso do sistema. A maioria votante respondeu satisfatoriamente a pergunta, concordando que usaria o sistema com frequência.

A Questão 2 teve como objetivo saber a opinião do usuário em relação a complexidade do sistema. 5 pessoas atribuíram a nota 5, 4 pessoas atribuíram a nota 4 e outras 4 pessoas atribuíram a nota 3 e apenas duas pessoas atribuíram a nota 2.

A Questão 3 abordou sobre a curva de aprendizado do usuário em relação ao sistema. A maioria atribuiu a nota 4 (6 pessoas) e outras 5 pessoas atribuíram a nota 5. As outras 4 pessoas atribuíram a nota 3.

A Questão 4 buscou saber do usuário se ele conseguiria usar o sistema sem o apoio de alguém que tem conhecimento técnico sobre ele. A maioria votante atribuiu a nota 4 (7 pessoas) à questão, outras 4 pessoas atribuíram a nota 5.

A Questão 5 abordou sobre a integração das funcionalidades do sistema. A maioria das pessoas atribuíram a nota 3 (6 pessoas). Outras 5 pessoas atribuíram a nota 5.

A Questão 6 do formulário tratou sobre a consistência dos dados apresentados no *site*. A maioria das pessoas atribuíram a nota 3 para a questão (8 pessoas). Outras 4 pessoas atribuíram a nota 5 (4 pessoas).

A Questão 7 tratou da facilidade de aprendizado dos usuários em usar o sistema. 6 pessoas atribuíram a nota 5 e outras 6 atribuíram a nota 4 para a questão. Os demais atribuíram a nota 3 (3 pessoas).

A Questão 8 trouxe a opinião do usuário a respeito da intuição ao usar o sistema. 7 pessoas, a maioria, atribuiu a nota 3 para a questão. Outras 4 pessoas atribuíram a nota 5.

A Questão 9 tratou da confiança que o sistema transmitia ao usuário no momento em que ele fazia o uso do mesmo. A maioria (5 pessoas) atribuíram a nota 3 para a questão, outras 4 atribuíram a nota 5. Houve ainda uma pessoa que discordou totalmente, ou seja, que não se sentia muito confiante usando o *site*.

Após a Questão 9, houve uma questão discursiva a ser respondida pelo usuário para reforçar a sua opinião a respeito das respostas nas questões anteriores. Constatou-se um nível de satisfação considerável pela maioria dos usuários que responderam ao formulário. Outros ainda disseram ter encontrado dificuldades na elaboração do plano alimentar.

O sistema recebeu bastante *feedback* positivo dos participantes. Dentre eles, destacouse: *"Um site que poderá ajudar nosso trabalho", "Ele ajuda muito na hora de elaborar o cardápio, porque poupa tempo. Porque não tem necessidade de calcular o cardápio, o site já faz isso. Muito bom!", "Dados de referências conhecidas"*.

Os usuários também identificaram alguns pontos negativos no sistema: *"Não consegui calcular o valor nutricional dos cardápios, o sistema não gerou o vet pelo harris-benedict e deu erro quando tentei migrar entre as abas"*. Dos pontos negativos identificados pelos usuários, foi possível realizar melhorias e estas são apresentadas na Seção [5.3.](#page-40-0)

A Questão 10 tratou sobre a memorabilidade do usuário ao usar o sistema. A maioria das pessoas concordaram satisfatoriamente (6 pessoas), atribuindo a nota 5 e concordando que poderia usar o sistema sem ter que aprender novamente algo. Outras 5 pessoas atribuíram a nota 4.

<span id="page-37-0"></span>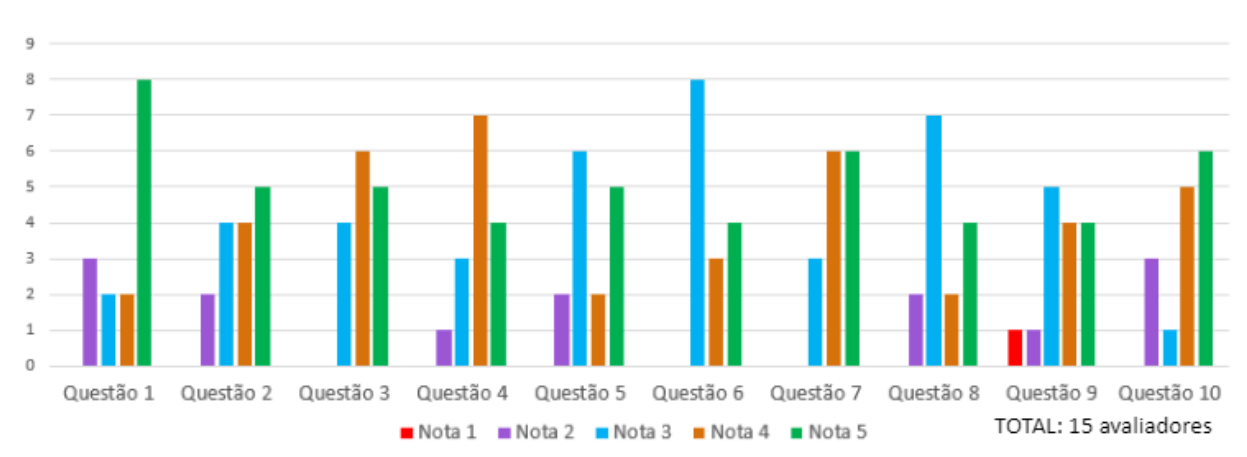

A Figura [10](#page-37-0) apresenta todas as respostas dos usuários durante a avaliação.

Figura 10 – Gráfico resumo das respostas do Questionário de Usabilidade.

#### <span id="page-37-1"></span>4.3.2 Avaliação de Ensino-Aprendizagem

A primeira questão tratava da influência do SysNut na construção de aulas em nível técnico e nível superior. 3 pessoas atribuíram nota 4 e outras 3 pessoas atribuíram a nota 3. Houve ainda 1 pessoa que atribuiu a nota 5 e outra que atribuiu a nota 2, totalizando 8 pessoas que votaram neste questionário.

A Questão 2 abordou sobre o aproveitamento das aulas práticas no curso de nutrição em nível técnico e superior. A maioria (3 pessoas) atribuiu a nota 4, havendo ainda 2 pessoas que atribuíram a nota 2 e outras 2 que atribuíram a nota 5.

A Questão 3 tratou diretamente sobre a importância de sistemas como o SysNut no processo de ensino-aprendizagem para os discentes da Nutrição. 3 pessoas atribuíram a nota 3, outras 3 pessoas atribuíram a nota 4 e 2 pessoas atribuíram a nota 5.

A Questão 4 trouxe como resultado a opinião dos professores de que o sistema satisfazia requisitos mínimos para o sistema ser usado no processo de ensino-aprendizagem. 3 pessoas atribuíram a nota 2, outras 3 pessoas atribuíram nota 4 e 2 pessoas atribuíram a nota 5.

A quinta questão trouxe a opinião dos professores a respeito de que o sistema satisfazia os requisitos mínimos e com algumas vantagens sobre os sistemas concorrentes disponpíveis para o uso no processo de ensino-aprendizagem. 3 pessoas atribuíram a nota 4 e outras 3 pessoas atribuíram a nota 3. Outras 2 pessoas atribuíram a nota 2.

A Questão 6 tratou sobre a facilidade de elaboração de planos alimentares que o sistema proporcionava. Houve 1 pessoa que atribuiu a nota 5 e 1 pessoa que atribuiu a nota 2. A maioria (4 pessoas) atribuiu a nota 4.

A Questão 7 abordava sobre a sequência de atividades do sistema em concordância com a rotina de trabalho do nutricionista. Para essa questão, também houve 1 pessoa que atribuiu a nota 5 e 1 pessoa que atribuiu a nota 2. A maioria (4 pessoas) atribuiu a nota 4, coincidindo com os mesmos resultados da questão anterior.

A Questão 8 tratou da agilidade que o sistema proporcionava em relação as rotinas descritas. Houve 1 pessoa que atribuiu a nota 5 e 2 pessoas que atribuíram a nota 2. A maioria (3 pessoas) atribuiu a nota 4.

A nona e última questão do formulário, abordava sobre a possibilidade de o sistema ser usado nas aulas do professor que respondia o referido formulário. Houve 1 pessoa que atribuiu a nota 5 e 1 pessoa que atribuiu a nota 1. Para as notas 2, 3 e 4, houve dois votos cada.

A Figura [11](#page-38-0) apresenta todas as respostas das questões sobre o Questionário de Ensino-Aprendizagem.

<span id="page-38-0"></span>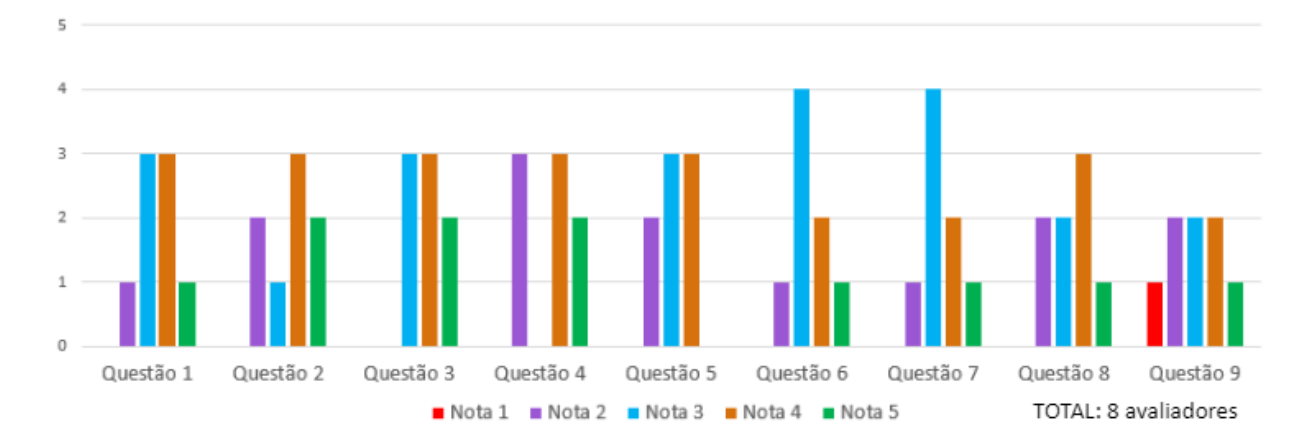

Figura 11 – Gráfico resumo das respostas do Questionário de Ensino-Aprendizagem

#### <span id="page-38-1"></span>4.4 Resumo

Este capítulo apresentou algumas informações que se pode obter a partir da avaliação feita com os usuários. A avaliação foi realizada com quem teve acesso ao sistema e respondeu o formulário até o dia 25 de Maio de 2018. A mesma possibilitou ao autor perceber quais os pontos positivos e negativos presentes no sistema, pontos estes que foram colocados pelos próprios avaliadores. A avaliação contou com duas etapas: a primeira podia ser respondida por qualquer um que tivesse acesso ao sistema e abordava aspectos de usabilidade; a segunda estava reservada às pessoas que tinham alguma pós-graduação e abordava aspectos de uso do sistema para o ensino-aprendizagem. Houve ainda uma questão aberta que possibilitou ao avaliador tecer comentários que justificassem as notas anteriormente atribuídas. No capítulo seguinte, será abordada a discussão sobre os principais aspectos levantados durante a avaliação.

## <span id="page-39-0"></span>5 Discussão

Este capítulo discute os resultados referentes às avalições dos aspectos de usabilidade e de ensino-aprendizagem realizadas. Na Seção [5.1](#page-39-1) são discutidos os principais pontos positivos destacados pelos usuários e as principais dificuldades encontradas durante o uso. Na Seção [5.2](#page-39-2) são discutidos aspectos de Ensino-Aprendizagem, destacando facilidades proporcionadas pelo sistema e pontos negativos destacados pelos professores.

### <span id="page-39-1"></span>5.1 Usabilidade

Alguns usuários tiveram dificuldades em identificar a rotina de cadastros do sistema, o que tornou necessário a criação de uma lista de vídeos orientando sobre tal rotina. Após a criação da lista, houve um *feedback* positivo e os usuários passaram a utilizar o sistema com mais facilidade. Isso foi constatado através da questão aberta do formulário onde vários usuários elogiaram o sistema, como por exemplo: *"utilização de fórmulas conhecidas"*, *"O sistema utiliza autores conhecidos"*, *"Em comparação a outro software obtive resultados precisos"*. Vários usuários utilizaram o sistema antes e durante o período de avaliação, incluindo pessoas que o utilizaram profissionalmente, o que acaba por se tornar um *feedback* positivo. Um dos usuários sugeriu também a possibilidade de colocar a logomarca de seus serviços como marca d'água no cardápio.

Outro usuário também destacou a utilização de várias abas em uma parte da rotina de cadastros como sendo um ponto negativo. Isso se dá pelo fato de umas das interfaces (a interface de cadastro de consulta, por exemplo) separar por abas os dados da avaliação antropométrica, bioimpedância, entre outros. Sugeriram também a possibilidade de cadastrar outros nutrientes nos alimentos além dos que já existem. O cadastro de alimentos conta com todos os nutrientes que as tabelas mais usadas utilizam, como a própria TACO e a Tucunduva, mas não possibilita o cadastro de nutrientes além daqueles.

### <span id="page-39-2"></span>5.2 Uso em Ensino-Aprendizagem

Os professores que avaliaram o sistema deixaram várias sugestões sobre vários aspectos. Um deles sugeriu a retirada do termo *"Paciente"* em campos que faziam observações sobre tal paciente. Também foi sugerida a utilização das medidas caseiras escritas por extenso, uma vez que no momento em que ele utilizava, as medidas caseiras eram escritas abreviadamente. Houve também um professor que não entendeu o motivo de ao cadastrar um paciente, precisar digitar um usuário e senha.

<span id="page-40-2"></span>Houve um professor que destacou a falta de maturidade do sistema para uso profissional. Contudo, alguns dos professores viram a possibilidade de usar o sistema como material para aulas práticas de disciplinas como "Avaliação Nutricional", ao tempo que deixaram sugestões como adicionar fórmulas mais usuais na calculadora. Um dos professores destacou alguns erros de ortografia e de uso indevido de algumas palavras como uso de *"solteiro"* ao invés de *"solteiro(a)"* no formulário de cadastro de paciente, campo que aborda sobre o estado civil, o mesmo ocorrendo para o campo sobre a etnia. Outro professor argumentou que o sistema ajudará bastante no seu trabalho. A maioria dos professores deram um *feedback* positivo sobre o sistema, permitindo concluir que é possível a utilização do sistema no ensino-aprendizagem tanto em cursos de nível técnico, como em cursos de nível superior.

## <span id="page-40-0"></span>5.3 Limitações e Melhorias Realizadas

Durante o processo de avaliação, os usuários deixaram algumas sugestões que poderiam ser feitas no sistema. Alguns dos pontos negativos relacionados e identificados no sistema já foram corrigidos: *(i)* a correção dos erros ortográficos; *(ii)* correção do uso inadequado das palavras identificadas pelos usuários; *(iii)* adição do cálculo de fórmulas mais habituais mencionadas por professores durante a avaliação; *(iv)* criação de uma lista de vídeos que orienta o usuário sobre o uso do sistema; *(v)* correção do problema ao gerar a taxa metabólica basal; e *(vi)* correção de problema existente ao mudar de uma aba para outra do sistema.

A avaliação apontou a ausência de algumas funcionalidades (como é o caso de adicionar mais nutrientes além dos que já existem) e outras que poderiam ser acrescentadas, como é o caso de especificar para qual tipo de pessoa o programa trabalha (seja criança, jovem ou idoso). Estes são os pontos que não foram possíveis implementar em tempo, uma vez que só foram identificados após a avaliação e não havia tempo suficiente para que fosse implementada.

### <span id="page-40-1"></span>5.4 Ameaças à Validade

Existem diversos fatores que podem pôr em risco a avaliação de um *software*. [Wohlin](#page-46-3) [et al.](#page-46-3) [\(2012\)](#page-46-3) explicam os tipos de validade e suas possíveis ameaças, sendo eles: validade de construção, validade interna, validade de conclusão, validade externa.

A validade interna diz respeito ao efeito de expectativa do autor, ou seja, o fato de o autor querer que determinada avaliação seja positiva é uma ameaça à validade. Muito embora essa não seja uma verdade para todas as opiniões expressadas na avaliação, existe a possibilidade de uma ou mais pessoas terem avaliado indevidamente.

Quanto à validade de conclusão, uma ameaça é o tamanho da amostra utilizada na avaliação do sistema. Uma vez que o tamanho da amostra de participantes é um fator considerável que afeta a confiança estatística. Tentou-se minimizar este problema utilizando somente as informações contidas nas respostas de cada participante.

Quanto à validade externa, o tempo de execução das atividades de avaliação não foram limitados, nem supervisionados e podem impor ameaças. No entanto, estabeleceu-se data limite para realização das atividades, dando assim oportunidade para que os participantes tivessem tempo o suficiente para aprender e utilzar o SysNut corretamente.

Por fim, quanto à validade de construção, o tempo disponível para a avaliação foi um limitador das ações avaliativas e definitivamente impõe ameaças à construção da avaliação. Ainda assim, acredita-se que o fato do questionário utilizado para avaliar a usabilidade ter sido selecionado da literatura atual minimiza tais ameaças. Além disso, a avaliação de ensino-aprendizagem teve um caráter meramente explorador, de maneira a identificar potencialidades do SysNut para tal.

### <span id="page-41-0"></span>5.5 Resumo

Neste capítulo foram discutidas as avaliações de usabilidade e de ensino-aprendizagem, elencando os principais pontos (positivos e negativos) identificados. Também foram apresentadas as limitações encontradas, destacadas pelos usuários e as melhorias realizadas. Destacou-se também as ameaças que podem comprometer o resultado da avaliação. No próximo capítulo, apresenta-se as conclusões e trabalhos futuros.

## <span id="page-42-0"></span>6 Conclusão e Trabalhos Futuros

Este capítulo apresenta as conclusões obtidas a partir do desenvolvimento do SysNut e da avaliação conduzida referentes à sua usabilidade e o seu potencial como ferramenta de apoio ao ensino-aprendizagem em nível técnico e superior de Nutrição. Apresenta-se ainda possíveis direções a serem tomadas para extensão deste sistema, bem como para melhoria de sua avaliação.

### <span id="page-42-1"></span>6.1 Contribuições

O presente trabalho apresenta as as seguintes contribuições: auxílio na rotina de atendimento do nutricionista ao agendar consultas, realizar a avaliação antropométrica e elaboração dos planos alimentares. Também auxilia no Ensino de Nutrição ao ser utilizado em disciplinas de cursos de ensino técnico e superior, quando faz uso da literatura comum aos nutricionistas, em todas as rotinas implementadas. O SysNut por ser um sistema aberto e ter sido implementado com tecnologias modernas e robustas pode ser utilizado como referência para extensão a outras plataformas. Assim, acredita-se que esta também é uma contribuição à comunidade acadêmica e profissional de Nutrição, permitindo que o profissional em formação tenha mais contato com tecnologias que facilitam a sua rotina.

O SysNut deixa uma contribuição para o ensino-aprendizagem da nutrição, seja ele de ensino técnico e/ou superior, como uma ferramenta totalmente gratuita e podendo ser utilizada por discentes e docentes da forma que convir. O sistema, desenvolvido para tal propósito, atingiu seu objetivo, uma vez que se constatou o interesse de professores em usá-lo em suas disciplinas. Este trabalho também possibilitou ao autor conhecer melhor a rotina de trabalho do nutricionista quando desejou ajudar a facilitar o seu trabalho no dia-a-dia, permitindo assim uma maior interdisciplinaridade e aproveitamento de conhecimentos. O autor também se comprometeu a fazer melhorias sobre o trabalho a respeito daqueles pontos que foram colocados durante a avaliação, enfatizando o desejo de que a ferramenta contribua no ensino-aprendizagem, ao tempo em que ajuda a reduzir os índices de obesidade existentes no Brasil através da prescrição de dietas que orientem sobre uma alimentação saudável e rica em nutrientes essenciais ao ser humano.

## <span id="page-42-2"></span>6.2 Trabalhos Futuros

É comum em todo trabalhos acadêmicos restar arestas a serem aparadas, bem como inúmeras possibilidades de investigação e desenvolvimento técnico sobre o que é apresentado. Neste trabalho não poderia ser diferente, diversas frentes podem ser alvo de trabalhos futuros.

Como o SysNut foi desenvolvido através de ferramentas robustas, extender o referido sistema é um desafio para um trabalho futuro, abrangendo ainda mais rotinas dos nutricionistas como nutrição escolar e saúde familiar.

Outra possibilidade de trabalho futuro é permitir que o SysNut seja instalado em dispositivos celulares de modo que não exija conexão com a internet para acessar os dados salvos, possibilitando um planejamento de forma mais abrangente por conta do profissional.

Existem outras formas de avaliações que não foram colocadas neste trabalho que também ficaram como trabalhos futuros. Dentre elas, pode-se citar as avaliações de uso do SYSNUT no ensino-aprendizagem, avaliação de usabilidade em sistemas portáteis, entre outros.

Fica também como parte dos trabalhos futuros atender aos anseios dos professores que sugeriram modificações no sistema de modo que faça da ferramenta uma ferramenta profissional, amadurecendo-a ainda mais.

## Referências

<span id="page-44-3"></span><span id="page-44-0"></span>ARAúJO, A. C. T.; CAMPOS, J. A. D. B. Subsídios para a avaliação do estado nutricional de crianças e adolescentes por meio de indicadores antropométricos. *Alim. Nutr.*, v. 19, n. 2, p. 219–225, 2008. Citado na página [14.](#page-14-1)

<span id="page-44-8"></span>BORGES, L. E. *Python para desenvolvedores*. Rio de Janeiro: Novatec Editora, 2014. ISBN 8575224050, 9788575224052. Citado na página [27.](#page-27-3)

<span id="page-44-2"></span>BRASIL, M. d. S. Guia alimentar para a população brasileira. 2014. Citado na página [13.](#page-13-2)

<span id="page-44-5"></span>CUNNINGHAM, D. A. et al. Thigh composition in young and elderly men determined by computed tomography. *Clin Physiol*, 1992. Citado na página [17.](#page-17-1)

<span id="page-44-9"></span>DIAKOPOULOS, N.; CASS, S. Interactive: The top programming languages 2017. 2017. Citado na página [27.](#page-27-3)

<span id="page-44-14"></span>FOLLE, P. A. Editando áreas georreferenciadas no google maps. 2012. Citado na página [29.](#page-29-5)

<span id="page-44-12"></span>FOUNDATION, D. S. Django documentation. In: . , 2003. Disponível em: *<*https:- //docs.djangoproject.com/pt-br/2.0/*>*. Acesso em: 03.12.2017. Citado na página [28.](#page-28-1)

<span id="page-44-4"></span>HARRIS, J. A.; BENEDICT, F. G. A biometric study of basal metabolism in man. boston: Carnegie institution of washington. 1919. Citado na página [17.](#page-17-1)

<span id="page-44-6"></span>HILL, J. O. Understanding and addressing the epidemic of obesity: an energy balance perspective. *Endocr.*, 2006. Citado na página [18.](#page-18-2)

<span id="page-44-15"></span>ISO:9241-11. Ergonomic requirements for office work with visual display terminals (vdts). 1998. Citado na página [34.](#page-34-2)

<span id="page-44-11"></span>LEMOS, M. F. et al. Aplicabilidade da arquitetura mvc em uma aplicação web(webapps). 2013. Citado na página [28.](#page-28-1)

<span id="page-44-7"></span>LIMA, D. M. et al. Tabela brasileira de composição de alimentos - taco. In: . 4. ed. , 2011. Disponível em: *<*[http://www.cfn.org.br/wp-content/uploads/2017/03-](http://www.cfn.org.br/wp-content/uploads/2017/03/taco_4_edicao_ampliada_e_revisada.pdf) /taco 4 edicao ampliada e [revisada.pdf](http://www.cfn.org.br/wp-content/uploads/2017/03/taco_4_edicao_ampliada_e_revisada.pdf)*>*. Acesso em: 03.08.2017. Citado na página [19.](#page-19-3)

<span id="page-44-1"></span>MARCHI-ALVES, L. M. et al. Obesidade infantil ontem e hoje: importância da avaliação antropométrica pelo infermeiro. *Scielo*, v. 15, n. 2, p. 238–244, 2011. Citado 2 vezes nas páginas [13](#page-13-2) e [16.](#page-16-3)

<span id="page-44-13"></span>MOTTIN, L. R. et al. Troca-troca de roupas. 2014. Citado na página [28.](#page-28-1)

<span id="page-44-10"></span>NETO, O. S. Desenvolvimento web com python e django. 2010. Citado 2 vezes nas páginas [27](#page-27-3) e [28.](#page-28-1)

<span id="page-45-15"></span>NIELSEN, J. *Usability Engineering*. San Francisco, CA, USA: Morgan Kaufmann Publishers Inc., 1993. ISBN 0125184050. Citado na página [34.](#page-34-2)

<span id="page-45-0"></span>NOGUEIRA, J. L. T. Reflexões sobre métodos de avaliação de interface. dissertação de mestrado em ciência da computação. *Universidade Federal Fluminense*, 2003. Citado 3 vezes nas páginas [9,](#page-9-0) [33](#page-33-4) e [34.](#page-34-2)

<span id="page-45-12"></span>OTTO, M.; JACOB. Bootstrap - build responsive, mobile-first projects on the web with the world's most popular front-end component library. In: . 4. ed. , 2011. Disponível em: *<*<http://getbootstrap.com/>*>*. Acesso em: 01.08.2017. Citado na página [30.](#page-30-3)

<span id="page-45-7"></span>PEDROSA, R. G. et al. Gasto energético: componentes, fatores determinantes e mensuração. 2007. Citado na página [18.](#page-18-2)

<span id="page-45-9"></span>PINHEIRO, A. B. et al. Tabela para avaliação de consumo alimentar em medidas caseiras. In: *Tabela para avaliação de consumo alimentar em medidas caseiras*. : , 2008. Citado na página [19.](#page-19-3)

<span id="page-45-14"></span>PREECE, J. et al. Human-computer interaction. *The Open University*, 1994. Citado na página [34.](#page-34-2)

<span id="page-45-2"></span>PROENÇA, R. P. d. C. Alimentação e globalização: algumas reflexões. *Ciência e Cultura*, v. 62, n. 4, 2010. Citado na página [13.](#page-13-2)

<span id="page-45-13"></span>RENSIS, L. A technique for the measurement of attitudes. *Archives of Psychology*, v. 22, n. 140, p. 5–55, 1932. Citado 2 vezes nas páginas [32](#page-32-4) e [34.](#page-34-2)

<span id="page-45-6"></span>ROZA, A. M.; M, S. H. The harris benedict equation reevaluated: resting energy requirements and the body cell mass. *The American Journal of Clinical Nutrition*, 1984. Citado na página [17.](#page-17-1)

<span id="page-45-5"></span>RUIZ, J. et al. Validity of resting energy expenditure predictive equations before energy-restricted diet intervention in obese women. *PLos ONE*, 2011. Citado na página [17.](#page-17-1)

<span id="page-45-8"></span>SAUDE, M. Guia alimentar para a população brasileira. In: *Promovendo uma alimentação saudável*. : , 2008. Citado na página [19.](#page-19-3)

<span id="page-45-1"></span>SAURO, J.; LEWIS, J. R. When designing usability questionnaires, does it hurt to be positive? *CHI*, 2011. Citado 5 vezes nas páginas [9,](#page-9-0) [32,](#page-32-4) [33,](#page-33-4) [34](#page-34-2) e [35.](#page-35-3)

<span id="page-45-4"></span>SAÚDE, O. M. Physical status: the use and interpretation of anthropometry. *WHO - Technical Report Series, 854*, p. 60, 1995. Citado na página [14.](#page-14-1)

<span id="page-45-3"></span>SCHUSTER, J. et al. O papel da nutrição na prevenção e no tratamento de doenças cardiovasculares e metabólicas. *Sociedade de Cardiologia do Estado do Rio Grande do Sul*, v. 1, n. 28, p. 1–6, 2015. Citado na página [13.](#page-13-2)

<span id="page-45-10"></span>TENORIO, J. M. et al. Desenvolvimento e avaliação de um protocolo eletrônico para atendimento e monitoramento do paciente com doença celíaca. 2010. Citado na página [26.](#page-26-2)

<span id="page-45-11"></span>TENORIO, J. M. et al. In: *Desenvolvendo web sites com PHP*. 3. ed. : Novatec, 2017. Citado na página [27.](#page-27-3)

<span id="page-46-0"></span>VIEIRA, F. et al. Comparison of nutritional values of ten menus based onfour computer programs. *Nutr.*, v. 22, n. 1, 2009. Citado na página [13.](#page-13-2)

<span id="page-46-2"></span>W3TECHS. Usage of javascript libraries for websites. In: ., 2017. Disponível em: *<*https://w3techs.com/technologies/overview/javascript library/all*>*. Acesso em: 06.11.2017. Citado na página [30.](#page-30-3)

<span id="page-46-1"></span>WEIJS, P. J. M. et al. Validation of predictive equations for resting energy expenditure in adult outpatients and inpatients. *Clin Nutr*, 2008. Citado na página [17.](#page-17-1)

<span id="page-46-3"></span>WOHLIN, C. et al. *Experimentation in Software Engineering*. Berlin, Germany: Springer, 2012. ISBN 978-3-642-29044-2. Citado na página [40.](#page-40-2)

<span id="page-47-0"></span>Apêndices

# <span id="page-48-1"></span>APÊNDICE A – Product BackLog

<span id="page-48-0"></span>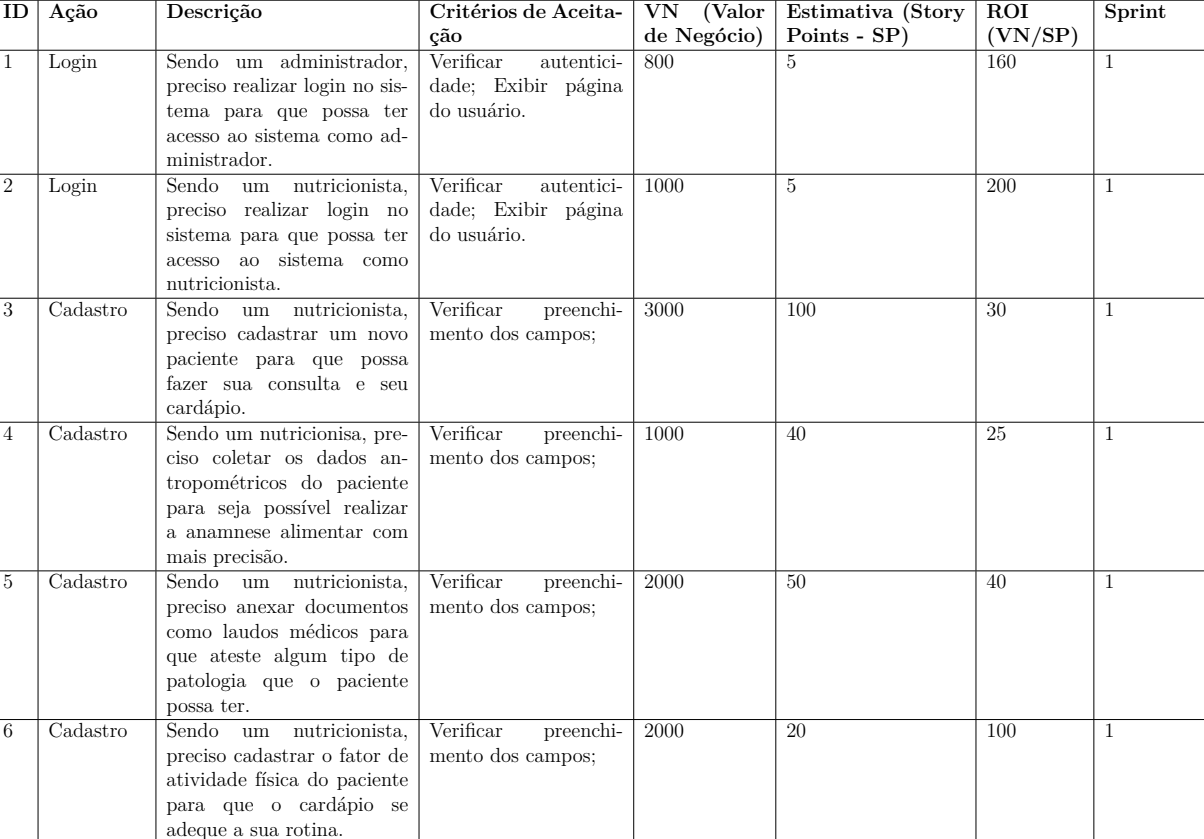

#### Tabela 5 – Produto *BackLog*

## <span id="page-49-0"></span>APÊNDICE B – Casos de Uso

O sistema foi desenvolvido utilizando a metodologia Scrum sem nenhum custo adicional para os profissionais interessados, onde as análises são feitas sobre as histórias de usuário, sendo que cada uma delas representa uma necessidade do usuário do sistema. Primeiramente, foi definido o *Product BackLog* (Tabela [5\)](#page-48-0), com as histórias de usuário relatadas pelo *Product Owner*.

O *Product BackLog* possui oito atributos, detalhados na Tabela [5:](#page-48-0)

- 1. **ID**: identifica unicamente uma história do *Product BackLog*.
- 2. **Ação**: define onde deve ser executado a história.
- 3. **Descrição**: contém a história de usuário
- 4. **Critérios de aceitação**: contém os critérios para que a ação possa ser executada com êxito.
- 5. **Valor de Negócio**: define a importância da história.
- 6. **Estimativa (***Story Points***)**: estima o custo do (na visão do desenvolvedor) para se implementar a história.
- 7. **ROI (VN/SP)**: retorno do investimento em relação ao custo.
- 8. *Sprint*: define em que *Sprint* a funcionalidade foi implementada.

Com base nas histórias elencadas no *Product BackLog* (Tabela [5\)](#page-48-0), o sistema foi dividido em 2 subsistemas. O primeiro define as ações do administrador e do nutricionista. A Figura [12](#page-52-0) mostra o diagrama de casos de uso.

- ∙ **UC01 Gerenciar Nutricionistas**
	- **Ator:** Administrador

**- Descrição:** O usuário administrador pode cadastrar, excluir e editar os nutricionistas do sistema.

- ∙ **UC02 Realizar login e logout**
	- **Ator:** Administrador e Nutricionista

**- Descrição:** Todos os usuários devem se autenticar, para que o sistema os identifique e defina suas permissões de acesso.

#### ∙ **UC03 – Gerenciar Pacientes**

- **Ator:** Nutricionista
- **Descrição:** O nutricionista pode cadastrar, editar e excluir pacientes do sistema.

#### ∙ **UC04 – Gerenciar Consultas/Cardápios**

**- Ator:** Nutricionista

**- Descrição:** O nutricionista pode cadastrar, editar e excluir consultas e cardápios feitas sobre um paciente conforme acompanhamento.

#### ∙ **UC05 – Atualizar seus dados**

**- Ator:** Nutricionista

**- Descrição:** O nutricionista pode editar dados a seu respeito, como Nome, E-mail, Senha de Login, etc.

#### ∙ **UC06 – Interagir com Pacientes**

**- Ator:** Nutricionista

**- Descrição:** O nutricionista poderá interagir com o paciente através de troca de mensagens pelo próprio sistema.

O segundo subsistema, deixa claro as ações do nutricionista em relação ao paciente. A Figura [13](#page-52-1) mostra o diagrama de casos de uso desse subsistema.

O diagrama da Figura [13](#page-52-1) visa deixar claro as principais ações do nutricionista em relação ao paciente e o que o paciente pode fazer. Abaixo, segue a descrição detalhada de cada caso de uso:

#### ∙ **UC07 – Gerenciar Cardápio conforme feedback do paciente**

**- Ator:** Nutricionista

**- Descrição:** Uma vez que foi feita a consulta, o nutricionista poderá cadastrar cardápios e fazer alterações do mesmo conforme feedback do paciente.

#### ∙ **UC08 – Emitir relatórios**

- **Ator:** Nutricionista
- **Descrição:** O nutricionista é capaz de emitir e disponibilizar relatórios ao paciente.
- ∙ **UC09 Cadastrar Dados de Circunferência Corporal, Cálculos Energéticos, Dobras Cutâneas, Diâmetro Ósseo e Bioimpedância**
	- **Ator:** Nutricionista

**- Descrição:** O nutricionista poderá cadastrar dados de mensuração sobre o paciente durante a consulta e a partir deles acompanhar seu progresso.

#### ∙ **UC10 – Cadastrar dados de alergia, medicamentos e intolerâncias**

**- Ator:** Nutricionista

**- Descrição:** O nutricionista poderá salvar dados acerca de patologias que o paciente possui e medicamentos que ele usa ou possa vir a usar.

#### ∙ **UC11 – Acompanhar o Paciente através de troca de mensagens**

**- Ator:** Nutricionista

**- Descrição:** O nutricionista poderá acompanhar o progresso do paciente através de troca de mensagens e por meio delas receber *feedback*.

#### ∙ **UC12 – Visualizar Relatórios e Cardápios**

**- Atores:** Nutricionista e Paciente

**- Descrição:** O nutricionista e seu paciente poderão visualizar cardápios e relatórios assim que forem salvos pelo próprio nutricionista.

#### ∙ **UC13 – Interagir com o Nutricionista**

**- Atores:** Paciente

**- Descrição:** O paciente poderá interagir com o nutricionista por meio de mensagens e através delas sugerir alterações no cardápio.

#### ∙ **UC14 – Atualizar seus dados**

**- Atores:** Paciente

**- Descrição:** O paciente poderá alterar seus próprios dados como login e senha, nome e sobrenome, entre outros.

O nutricionista é quem cadastra novos pacientes. O paciente possui dados como dobras cutâneas, circunferência corporal e dados para cálculos energéticos. O paciente também pode possuir patologias, onde estas podem interferir na sua alimentação. Além disso, poderá ser cadastrado exames feitos sobre um paciente e orientações sobre um determinado cardápio.

Dados como etnia, profissão podem influenciar no fator de atividade física e portanto, enfatiza-se a presença destes no diagrama da Figura [2.](#page-24-0) É possível cadastrar cada um destes dados durante a consulta do paciente. Após feita a consulta, o nutricionista poderá cadastrar cardápios e consequentemente os alimentos a serem consumidos em cada refeição. Durante o cadastro de um novo cardápio, o nutricionista seleciona o alimento, o horário em que será consumido, a quantidade normal, a medida caseira e se este será publicado ou não, podendo ser editado posteriormente.

Cada alimento, possui micro e macro nutrientes como energia, carboidratos, lipídios, entre outros. Estes devem ser previamente cadastrados antes de prescrever o cardápio.

<span id="page-52-0"></span>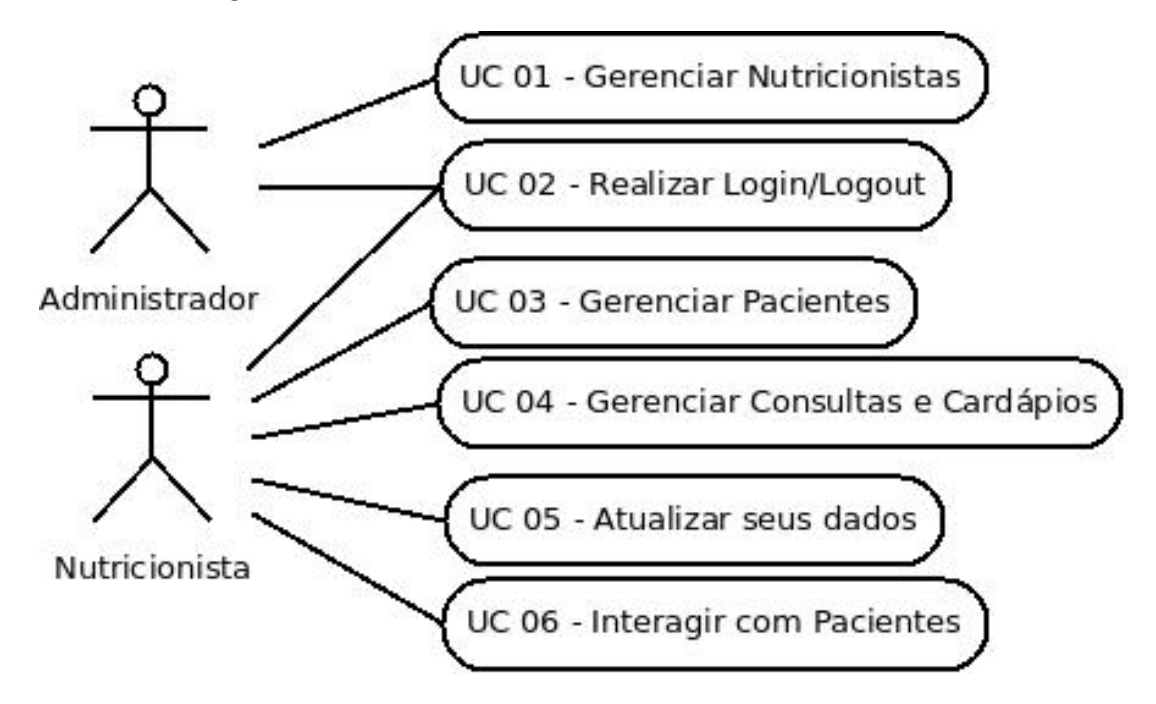

Figura 12 – Casos de Uso Administrador e Nutricionista

Figura 13 – Casos de Uso Nutricionista e Paciente

<span id="page-52-1"></span>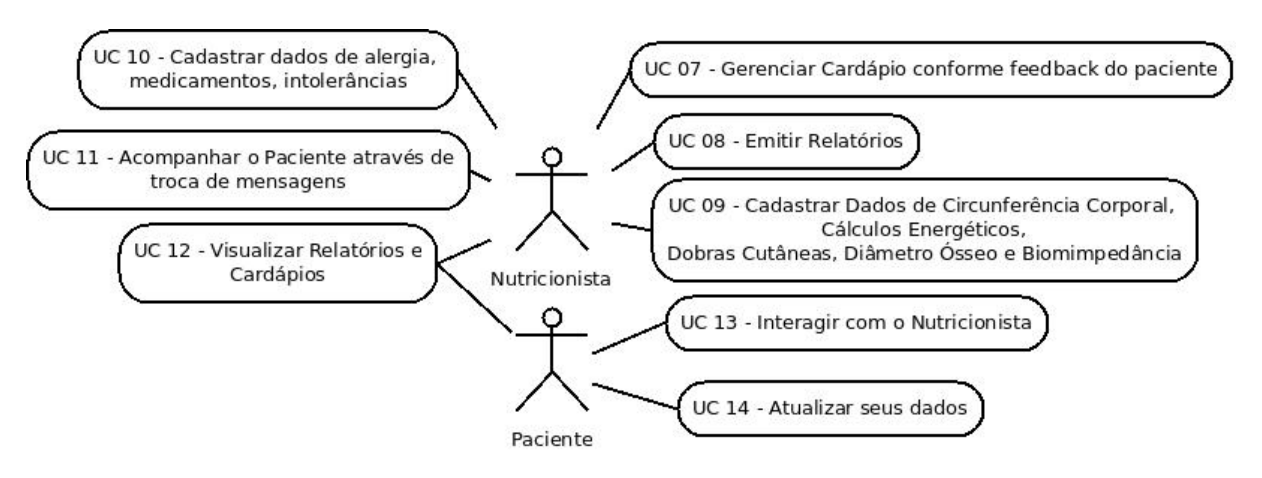

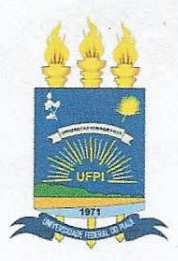

## TERMO DE AUTORIZAÇÃO PARA PUBLICAÇÃO DIGITAL NA BIBLIOTECA "JOSÉ ALBANO DE MACEDO"

#### Identificação do Tipo de Documento

- ) Tese €
- () Dissertação
- $(\times)$  Monografia
- $( )$  Artigo

Eu, <u>Linne Magno Lops de Soma</u><br>autorizo com base na Lei Federal nº 9.610 de 19 de Fevereiro de 1998 e na Lei nº 10.973 de 02 de dezembro de 2004, a biblioteca da Universidade Federal do Piauí a divulgar. gratuitamente, sem ressarcimento de direitos autorais, o texto integral da publicação SyrNut-Um sistema de auxilio ao formador e

de minha autoria, em formato PDF, para fins de leitura e/ou impressão, pela internet a título de divulgação da produção científica gerada pela Universidade.

Picos-PI $/9$  de  $J\alpha\ell h\sigma$  de 20 $/8$ .

Lincon Magno Lopes de Sousa.<br>Assinatura<br>Lincon Magno Lopes de Sousa.